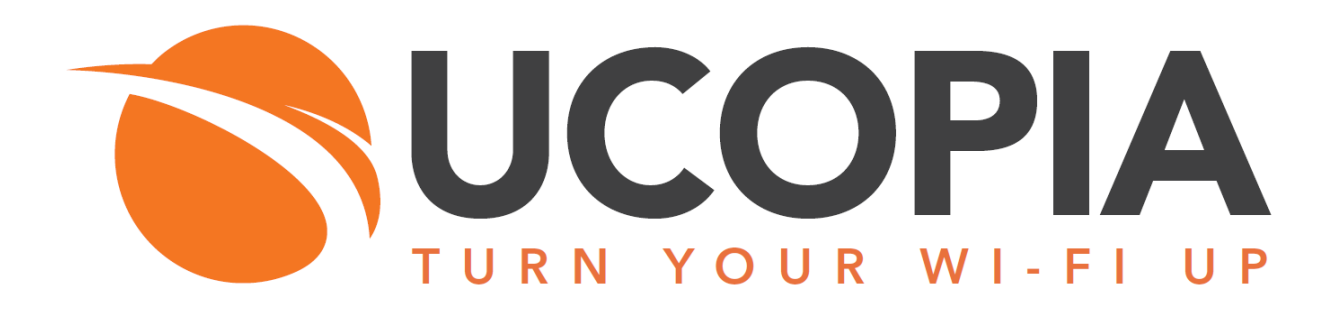

# **UCOPIA portal API**

## Version 5.1

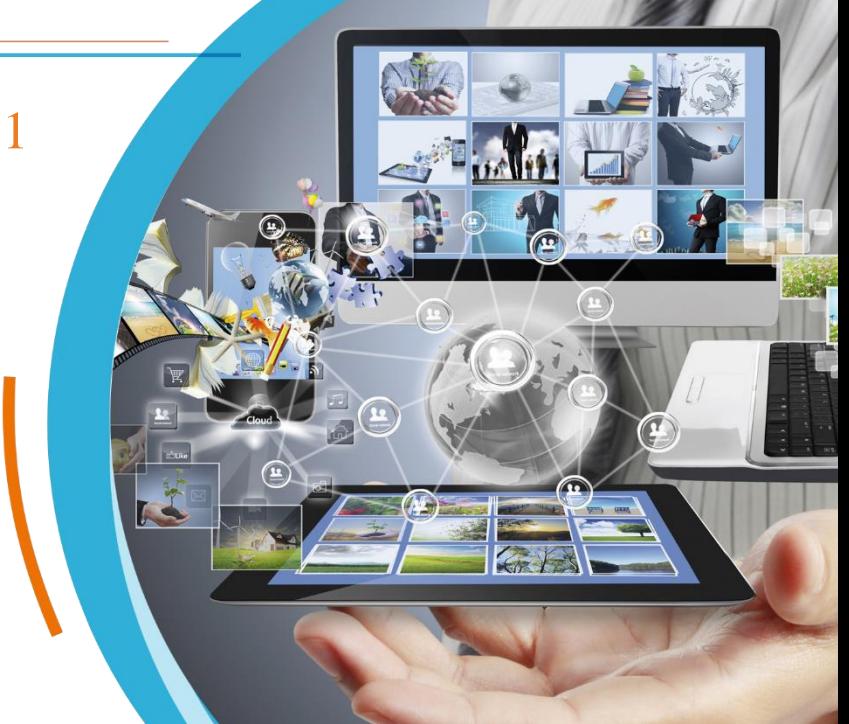

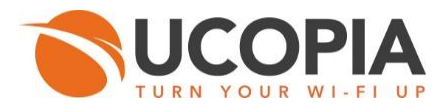

## <span id="page-1-0"></span>1 Table of contents

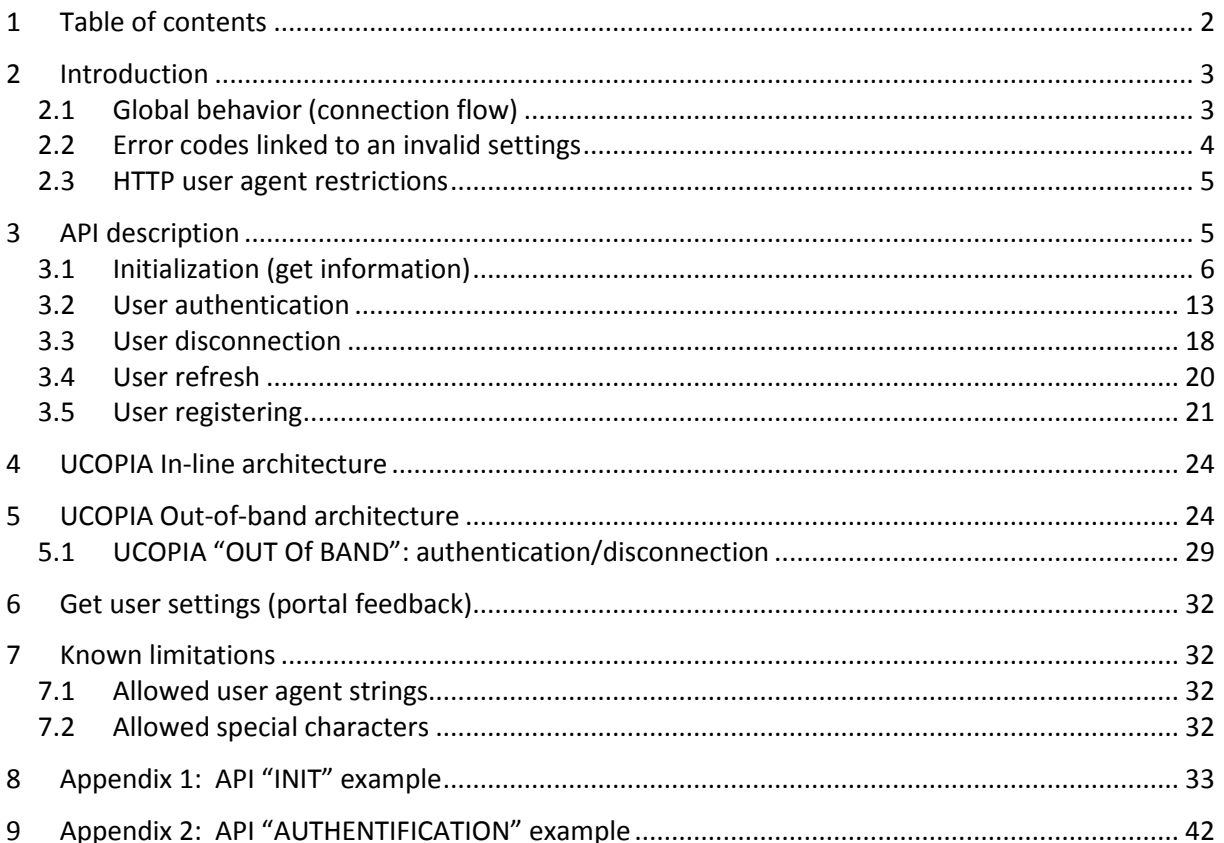

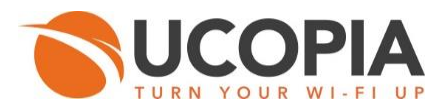

## <span id="page-2-0"></span>**2 Introduction**

This guide is intended for developers who want to integrate the features of the UCOPIA portal in a third-party application.

The UCOPIA portal API enables users to be registered using differents modes (One Click, Open access, etc.), authenticated, disconnected, as well as having account feedbacks (such as remaining time credit, etc.)

## <span id="page-2-1"></span>2.1 Global behavior (connection flow)

At the beginning end user browser tries to get Internet access by typing an URL using HTTP(S), this request will be captured by the UCOPIA controller in order to doing some verifications to derived the suitable portal settings, then redirected to the API which enables users to be authenticated or registered.

Getting Internet access at the beginning is similar to requesting the following URL:

```
https://<@UCOPIA controller host>/index.php
```
**<@UCOPIA controller host>:** can be the FQDN or the IP address of the UCOPIA controller.

This global flow sequence is illustrated in [Figure 1](#page-2-2).

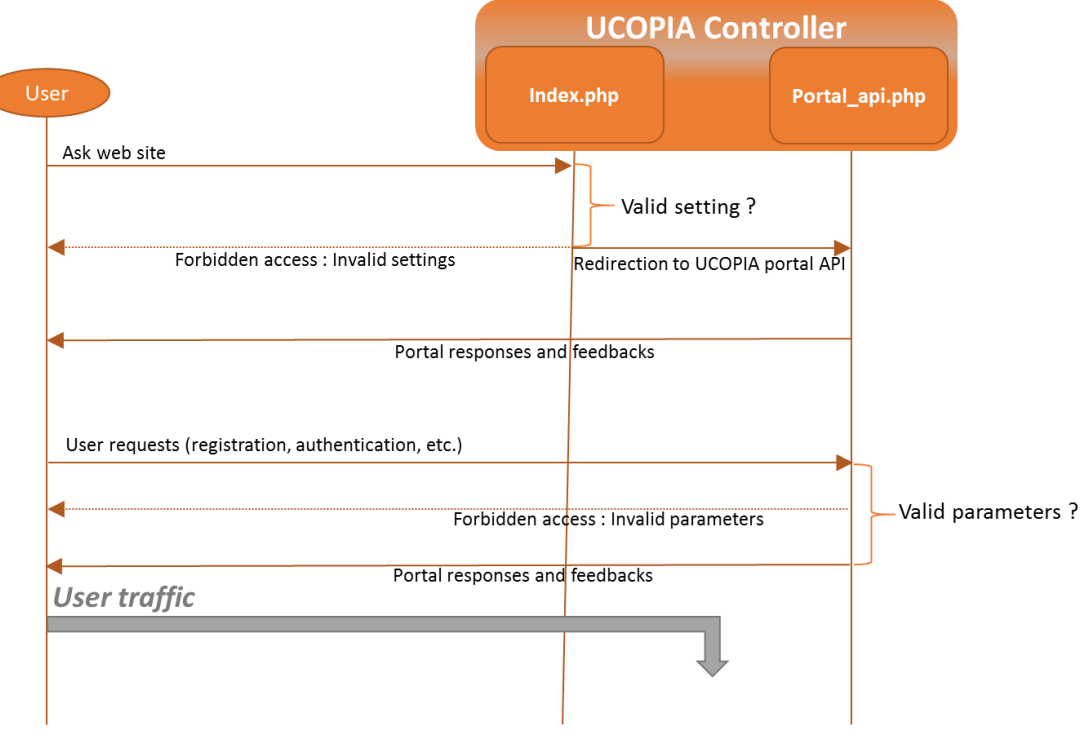

<span id="page-2-2"></span>**Figure 1 : Connection Flow**

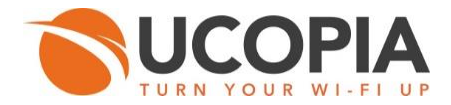

**Warning:** index.php after checking settings create a SESSION ID (PHP SESSION) which will be returned to the user into the session cookie. User must keep this cookie and reuse it for each request throughout the same session.

## <span id="page-3-2"></span><span id="page-3-0"></span>2.2 Error codes linked to an invalid settings

Before redirection to the API the UCOPIA controller checks the following settings:

- **HITTP\_USER\_AGENT:** UCOPIA controllers apply some restrictions on the user agent string (See Sectio[n 2.3\)](#page-4-0).
- **INCOMING NETWORK:** UCOPIA controllers do some verifications on the user incoming network.
- **INCOMING ZONE AND ASSOCIATED PORTAL: UCOPIA controllers do some verifications on** the user incoming zone and the configured associated portal.

Based on all those valid settings UCOPIA controller redirect user to the API with all needed information. Else, the user will receive the HTTP error responses (See Table **1: [HTTP error codes linked to an](#page-3-1)  [invalid settings](#page-3-1)**).

<span id="page-3-1"></span>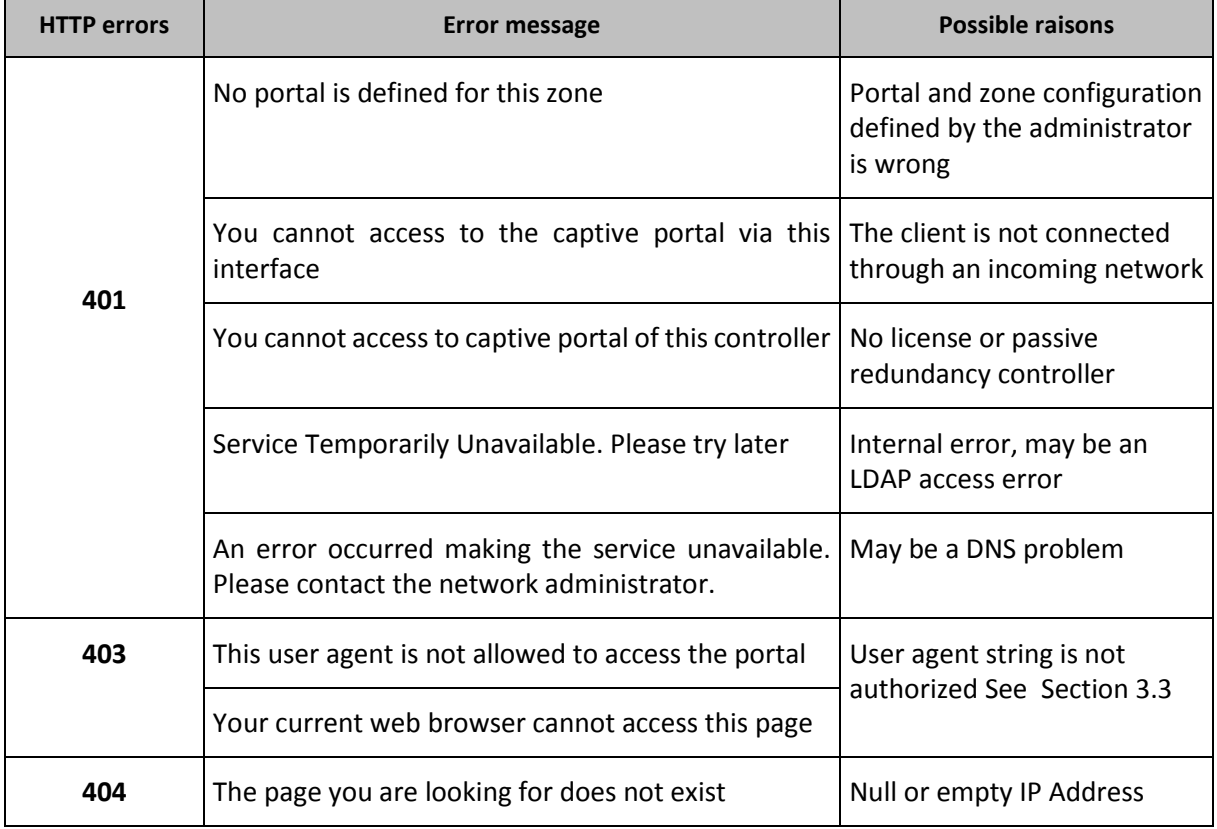

#### **Table 1: HTTP error codes linked to an invalid settings**

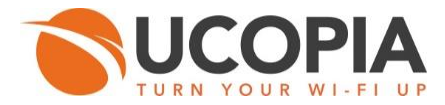

## <span id="page-4-0"></span>2.3 HTTP user agent restrictions

For performance reason, the following rules regarding the user agent recognition must be respected.

- User agent string length not greater than 60 characters
- User agent string do not start with :
	- "iPhone"  $\overline{\phantom{a}}$
	- "iPad"
	- "iPod"
	- "iPad"
	- "Apple-iPhone"
	- "Apple-iPad"
	- "Apple-iPod"
	- "Android"
	- $\blacktriangleright$ "Skype WISPr"
	- "GeoServices"
	- "Mozilla"
	- "Opera"
	- "BlackBerry"

Once the session is open and the API is ready to serve requests, UCOPIA application can now send requests to interact with the API.

## <span id="page-4-1"></span>**3 API description**

The API is in the form of an HTTPS query using POST parameters with the following syntax:

```
https://<@UCOPIA controller host>/portal_api.php
```
All UCOPIA controller API responses are encoded in JSON format.

Regarding HTTPS security, the third party application can use:

- **HITTPS without certificate check. In this case, all traffic is encrypted, but the UCOPIA controller** is not authenticated. With this behavior, the third party application will work even if the UCOPIA controller name and/or certificate are modified.
- **Strict certificate check. The controller name and the SSL must match.**

The available primitives of the API are the following:

- **Initialization (get information)**
- **User authentication**
- **User refresh**
- **User disconnection**
- **User registering**

The following symbols will be used through all the specification to identify optional and mandatory fields:

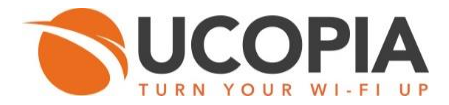

#### **Table 2 : optional and mandatory fields**

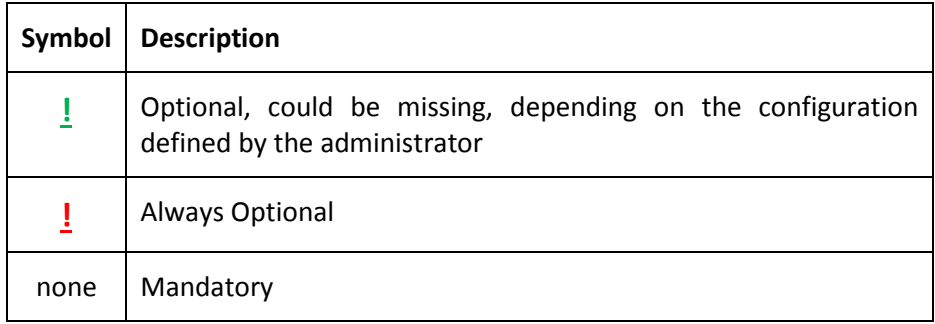

<span id="page-5-1"></span>The following string classes are defined using regular expression to validate the authorized characters of some form field values:

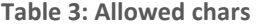

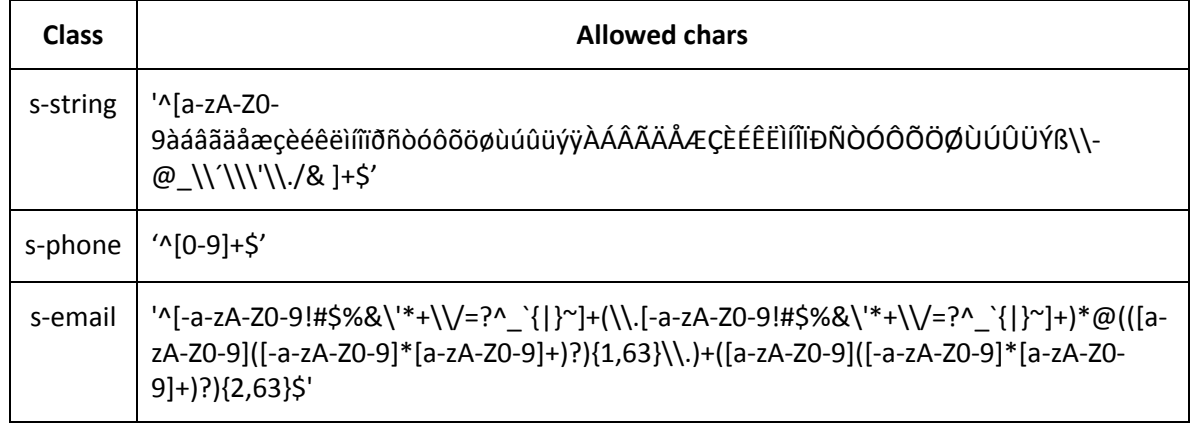

## <span id="page-5-0"></span>3.1 Initialization (get information)

Get information from the UCOPIA controller.

- **Parameters** 
	- **Mandatory** 
		- o **action =** init
	- **D** Optional
		- o None
- **Result: API response includes several parameters: some are mandatory and others optional,** depending on the configuration defined by the administrator.

Array Description: (See Appendix 1: [API "INIT" example](#page-32-0) for the complete "INIT" example.)

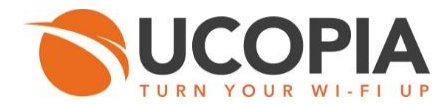

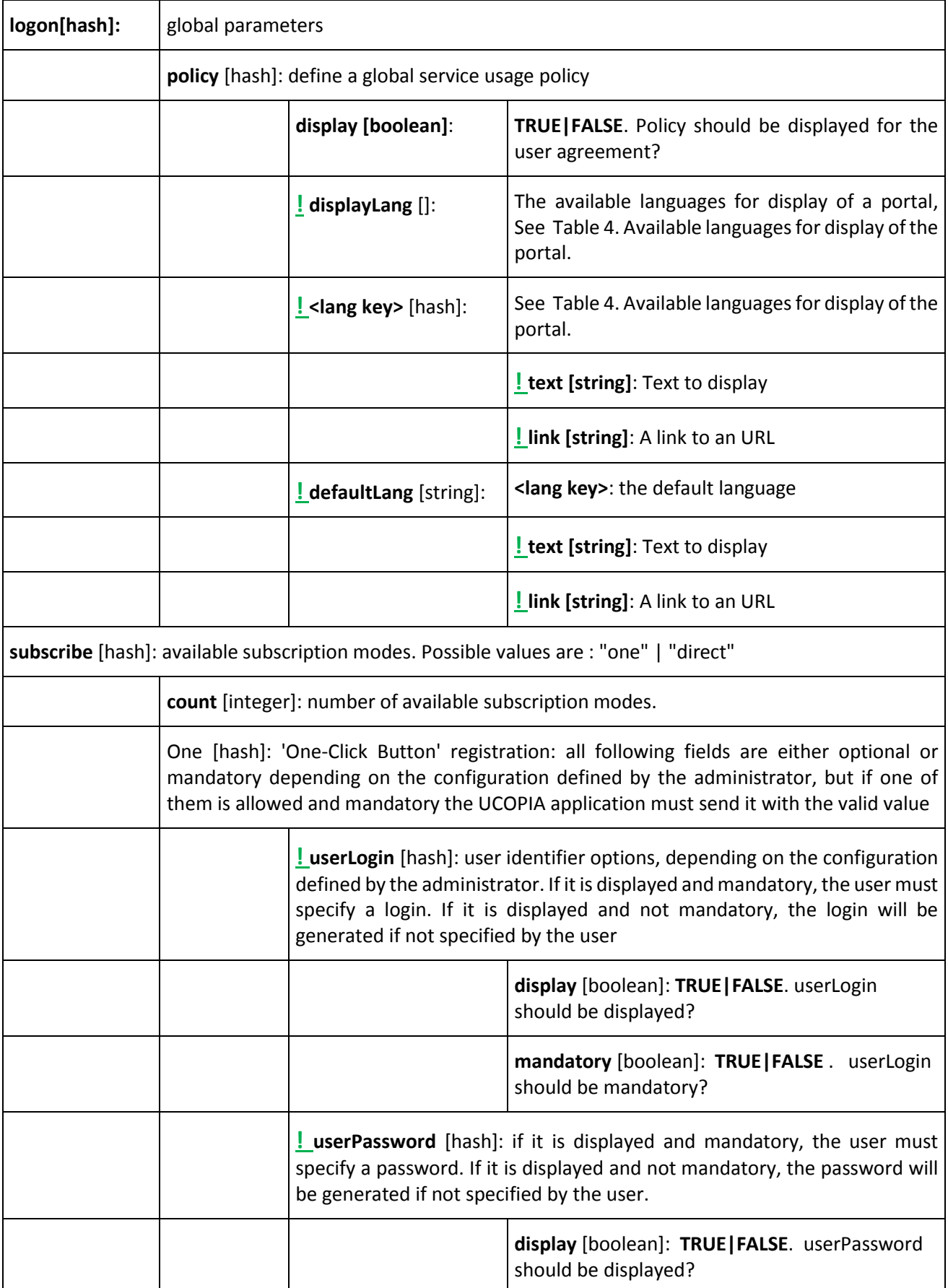

j.

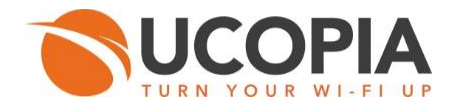

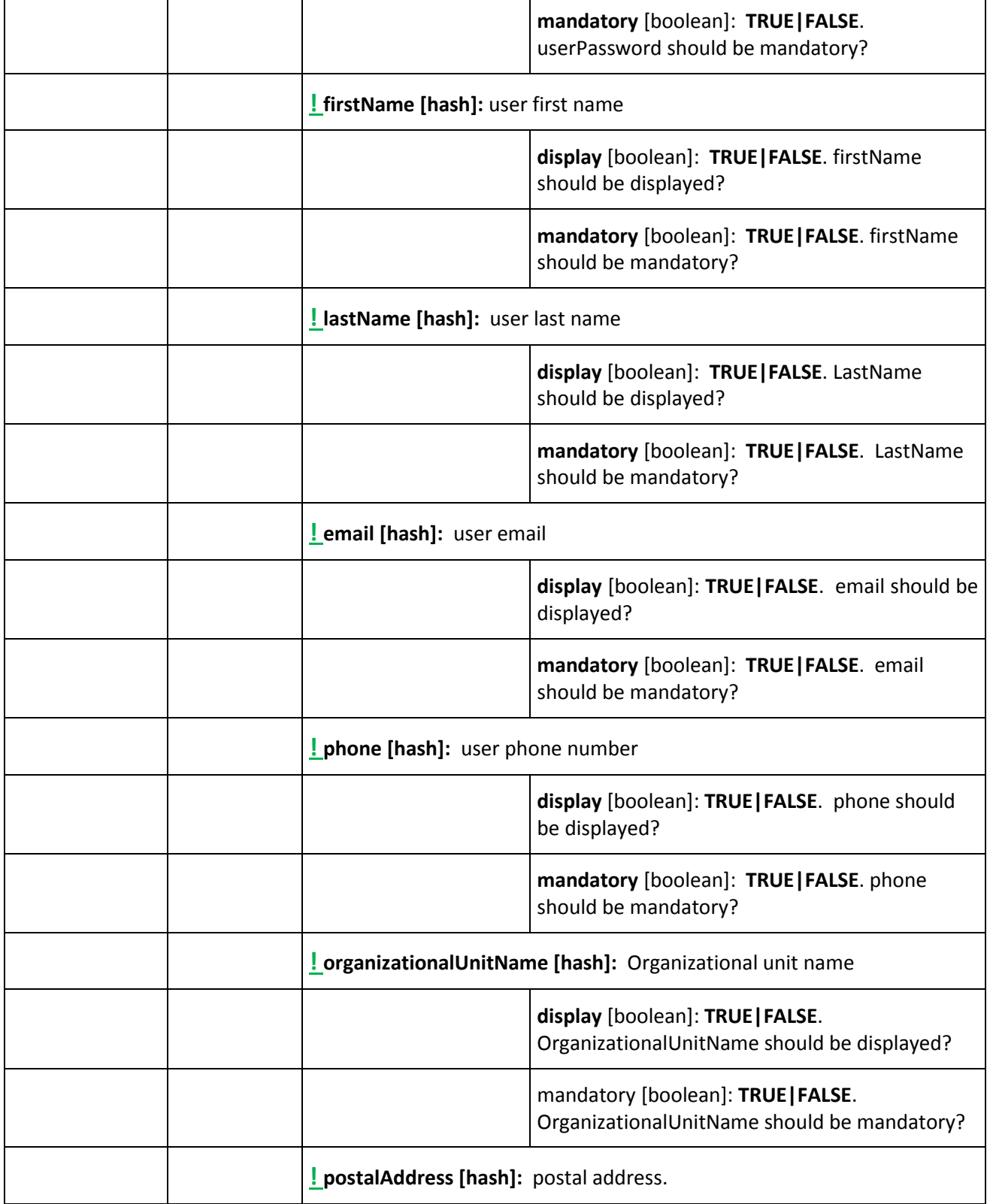

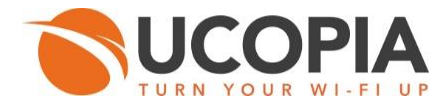

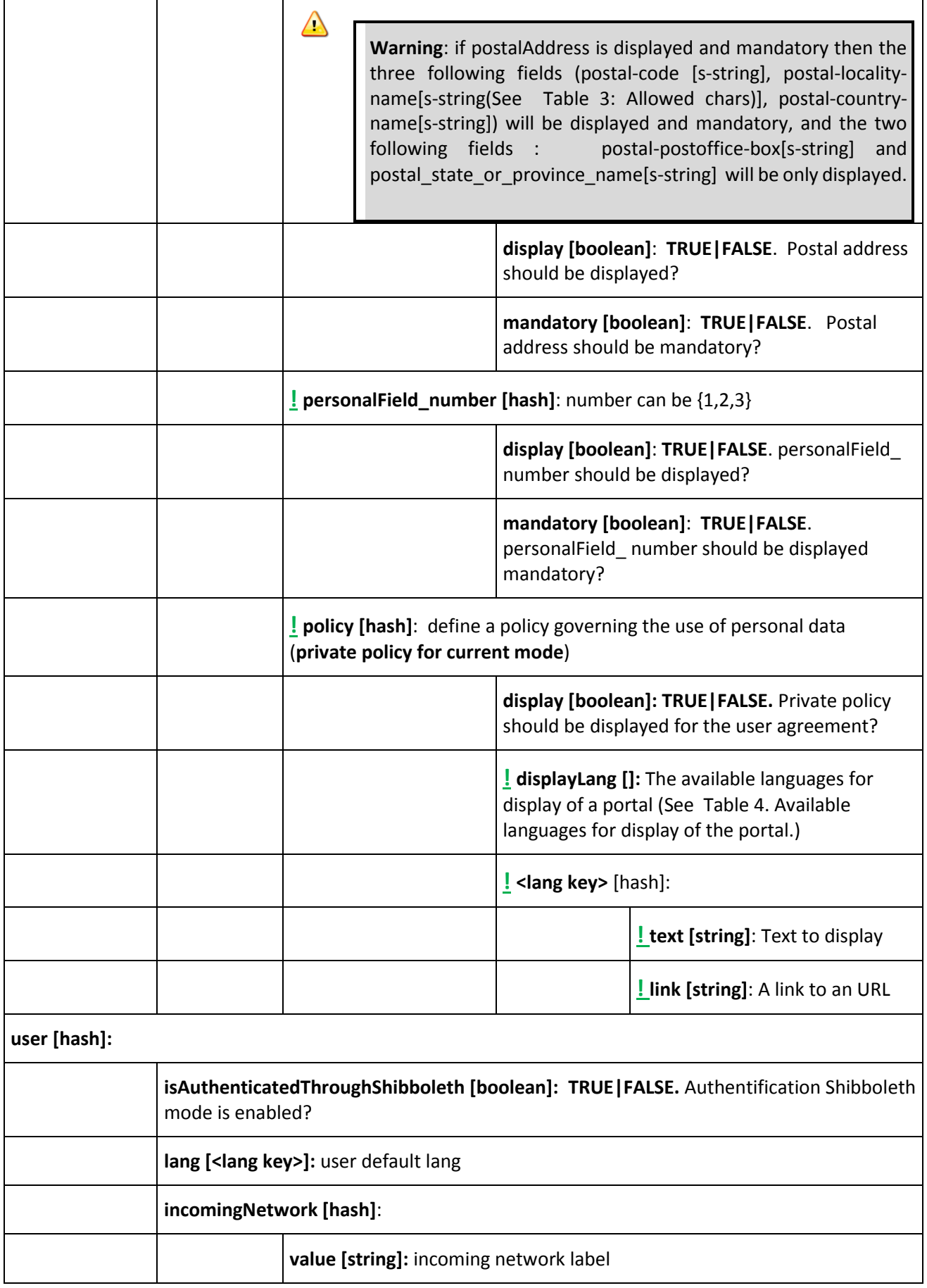

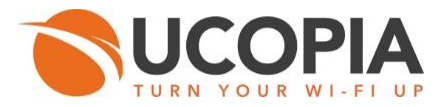

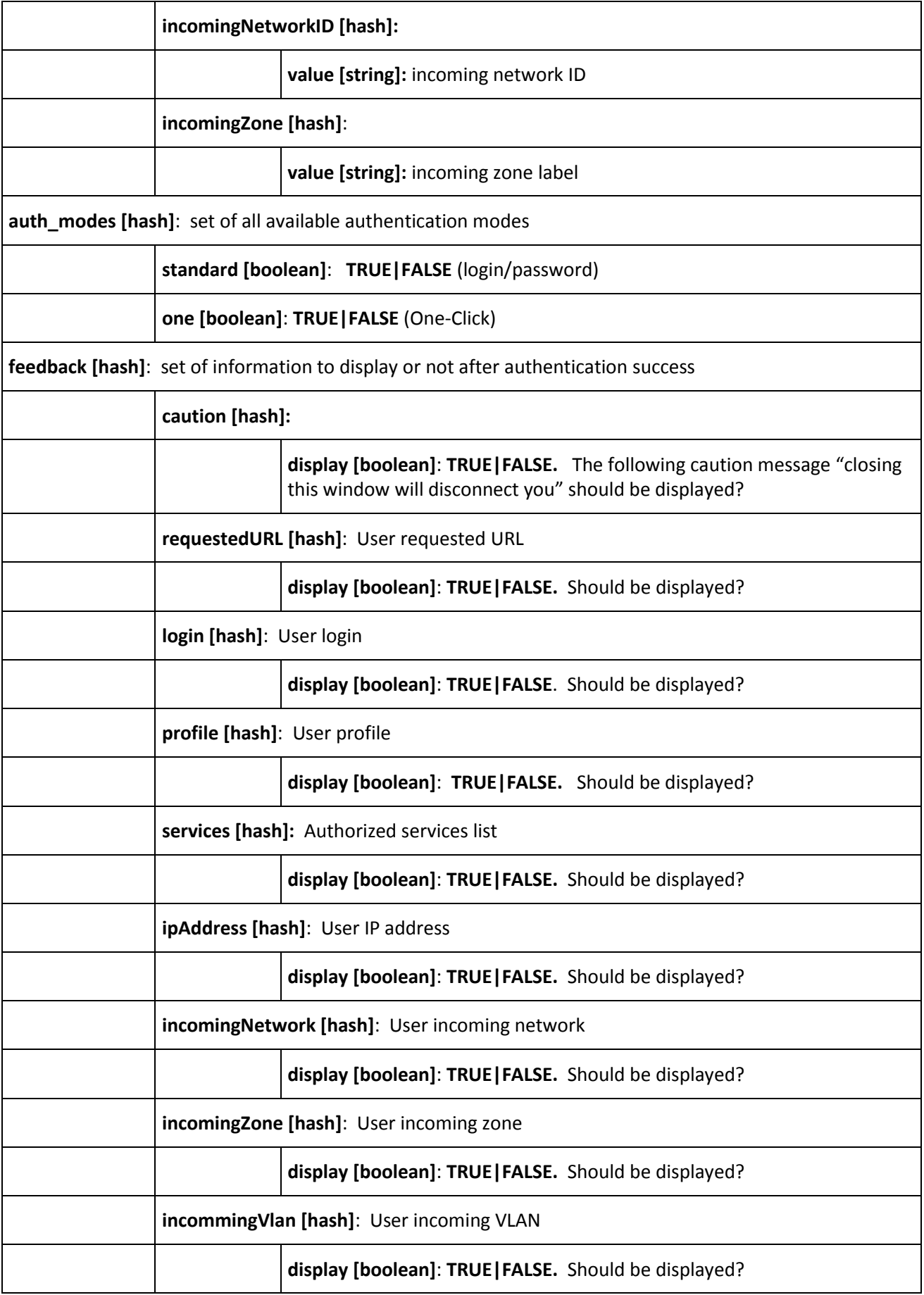

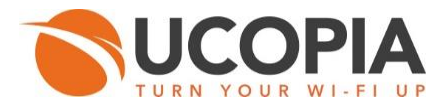

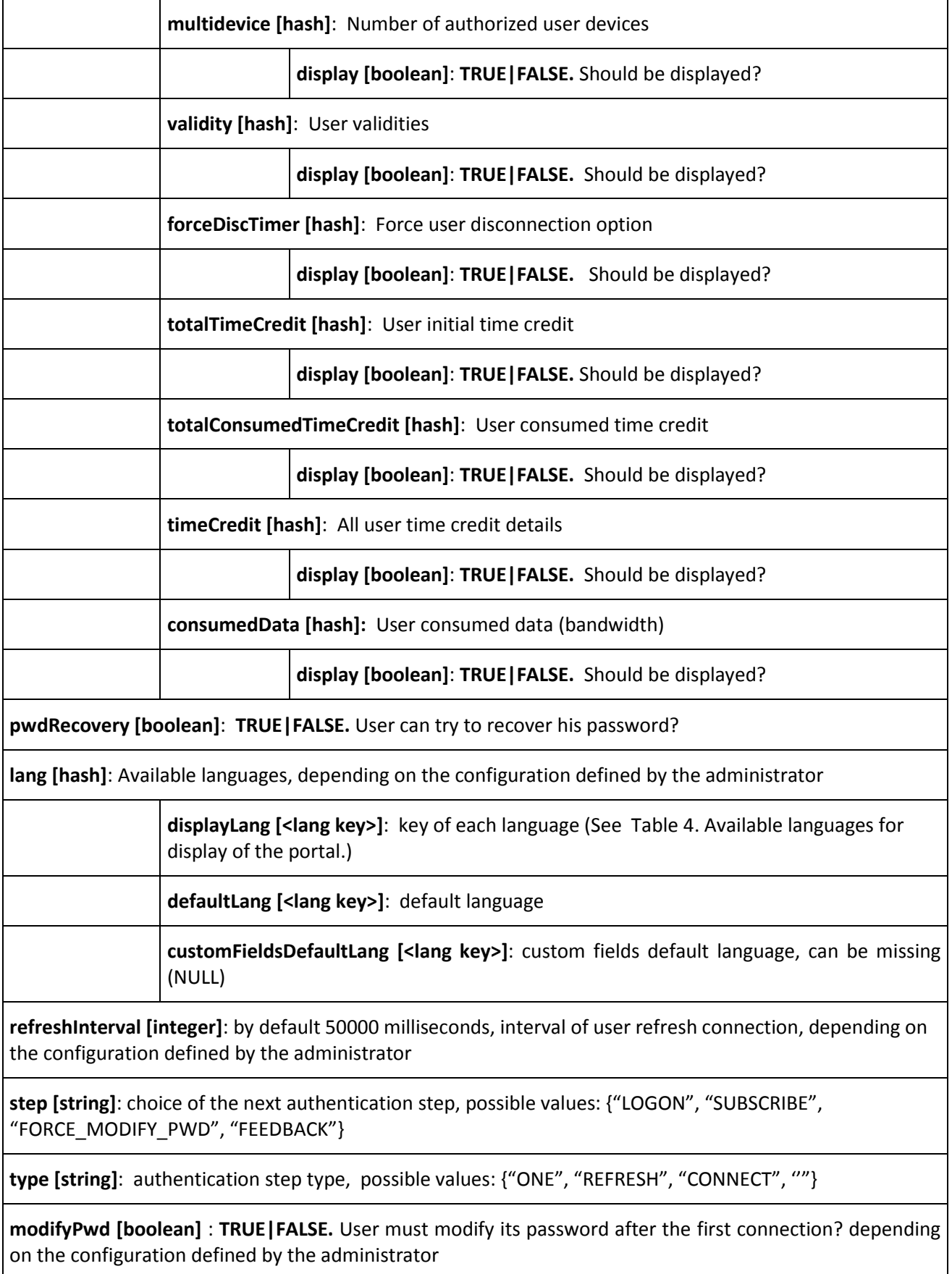

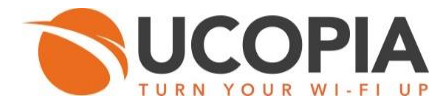

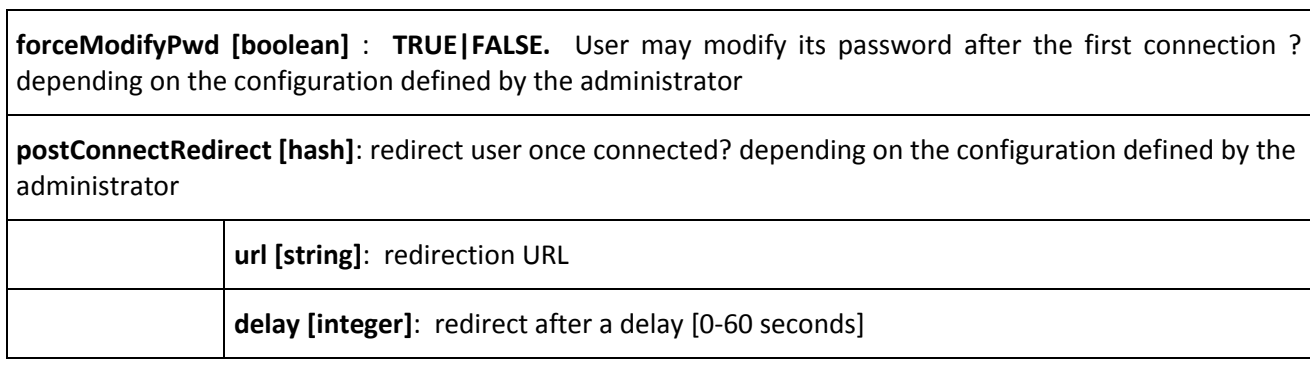

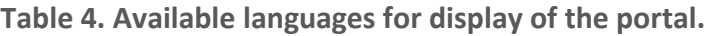

<span id="page-11-0"></span>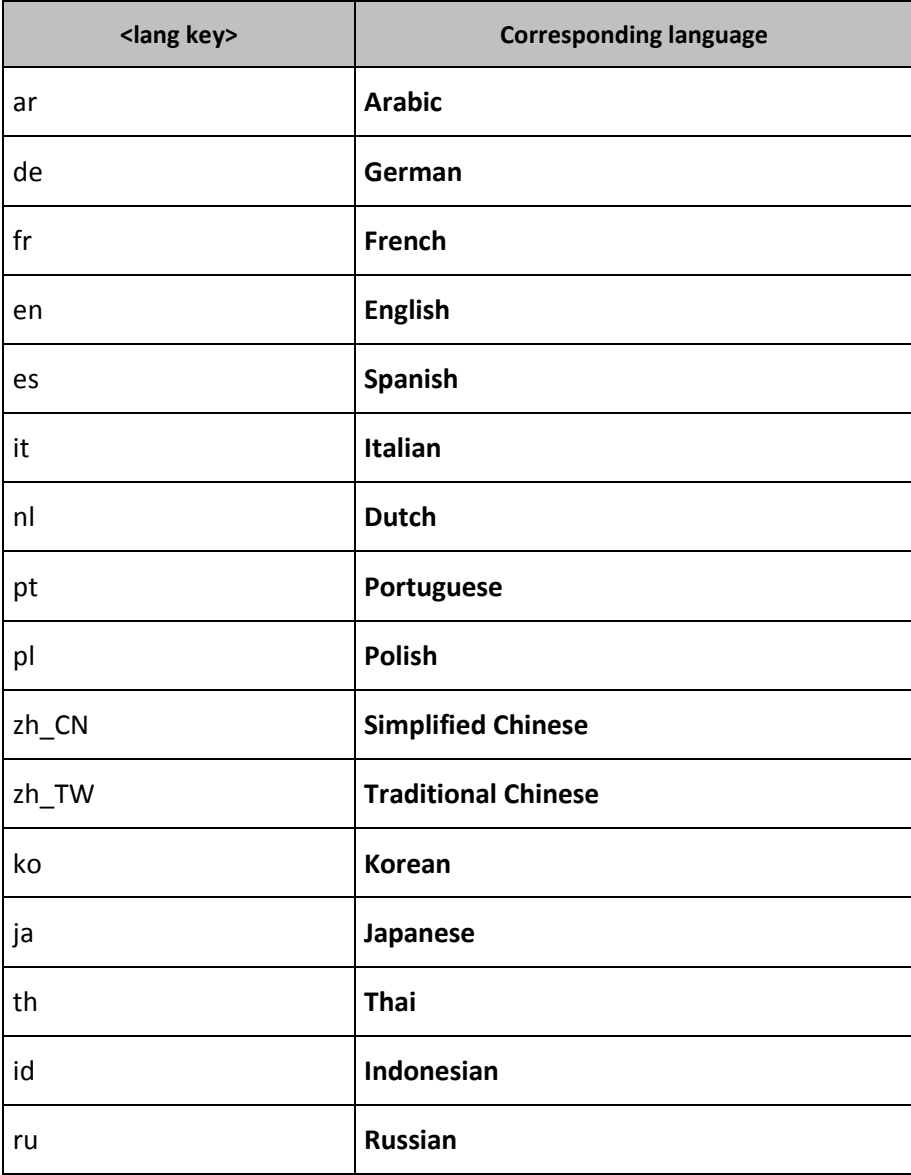

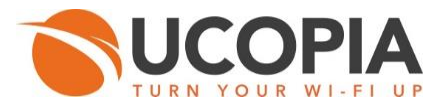

## <span id="page-12-0"></span>3.2 User authentication

Authenticate a user.

- **Parameters (mandatory)** 
	- o action = **authenticate**
	- o login = **user identifier**
	- o password = **user password**
- **D** Optional
	- o policy\_accept = **TRUE|FALSE**
- **Result : API authentication response is either a returned error code Table 5 : authentication** [error codes,](#page-15-0) or the following array (See Appendix 2: API "[AUTHENTIFICATION](#page-41-0)" example for the complete "authentication" example.):

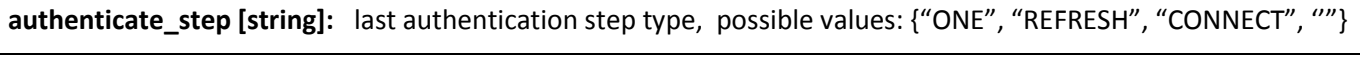

**authenticate\_type [string]**: last authentication type, possible values: {"ONE", "REFRESH", "CONNECT", ''"}

**step [string]**: Current of the next authentication step, possible values: {"LOGON", "SUBSCRIBE", "FORCE\_MODIFY\_PWD", "FEEDBACK"}

**type [string]**: authentication step type, possible values: {"ONE", "REFRESH", "CONNECT", ''"}

**user [hash]**:

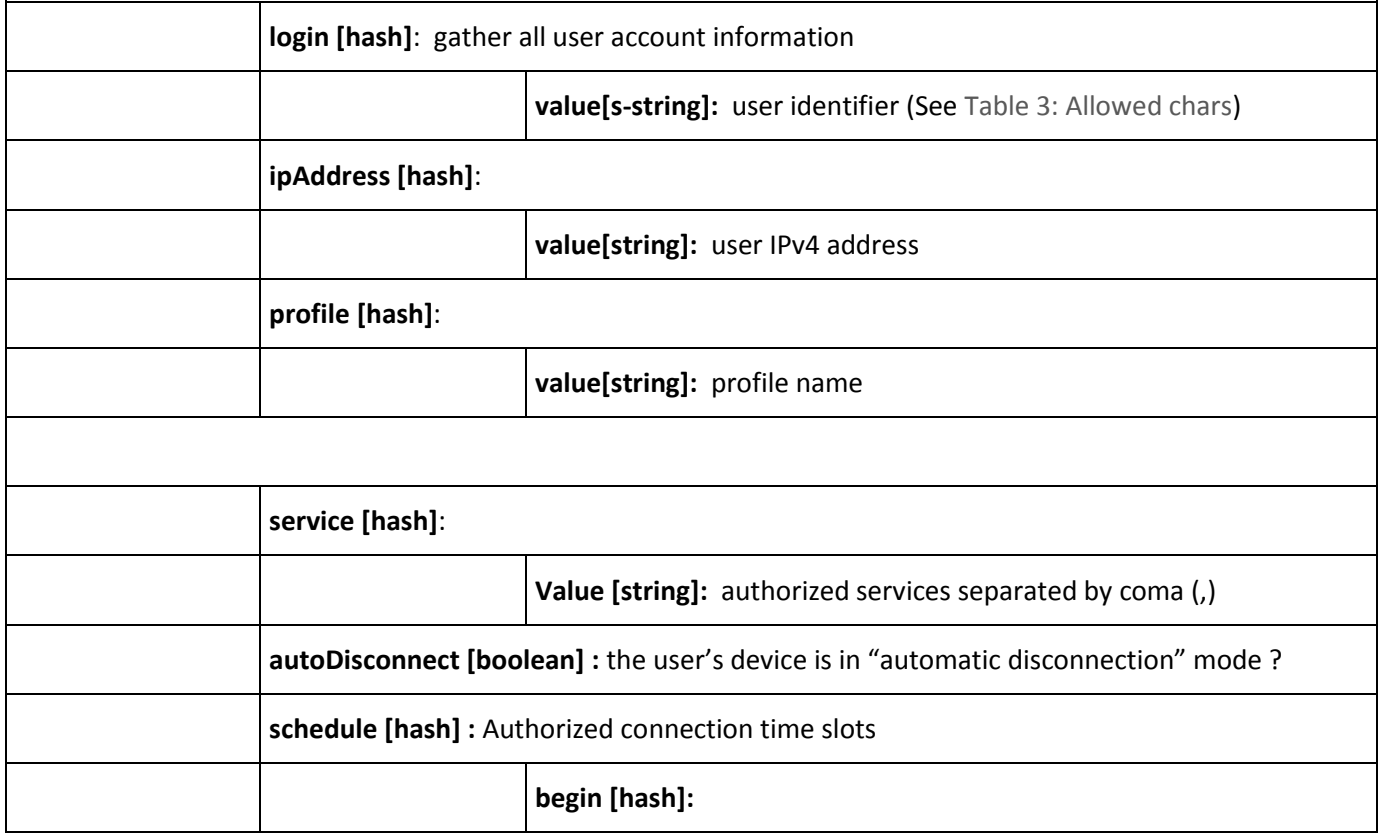

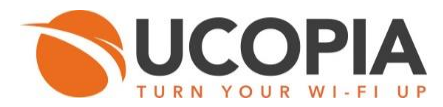

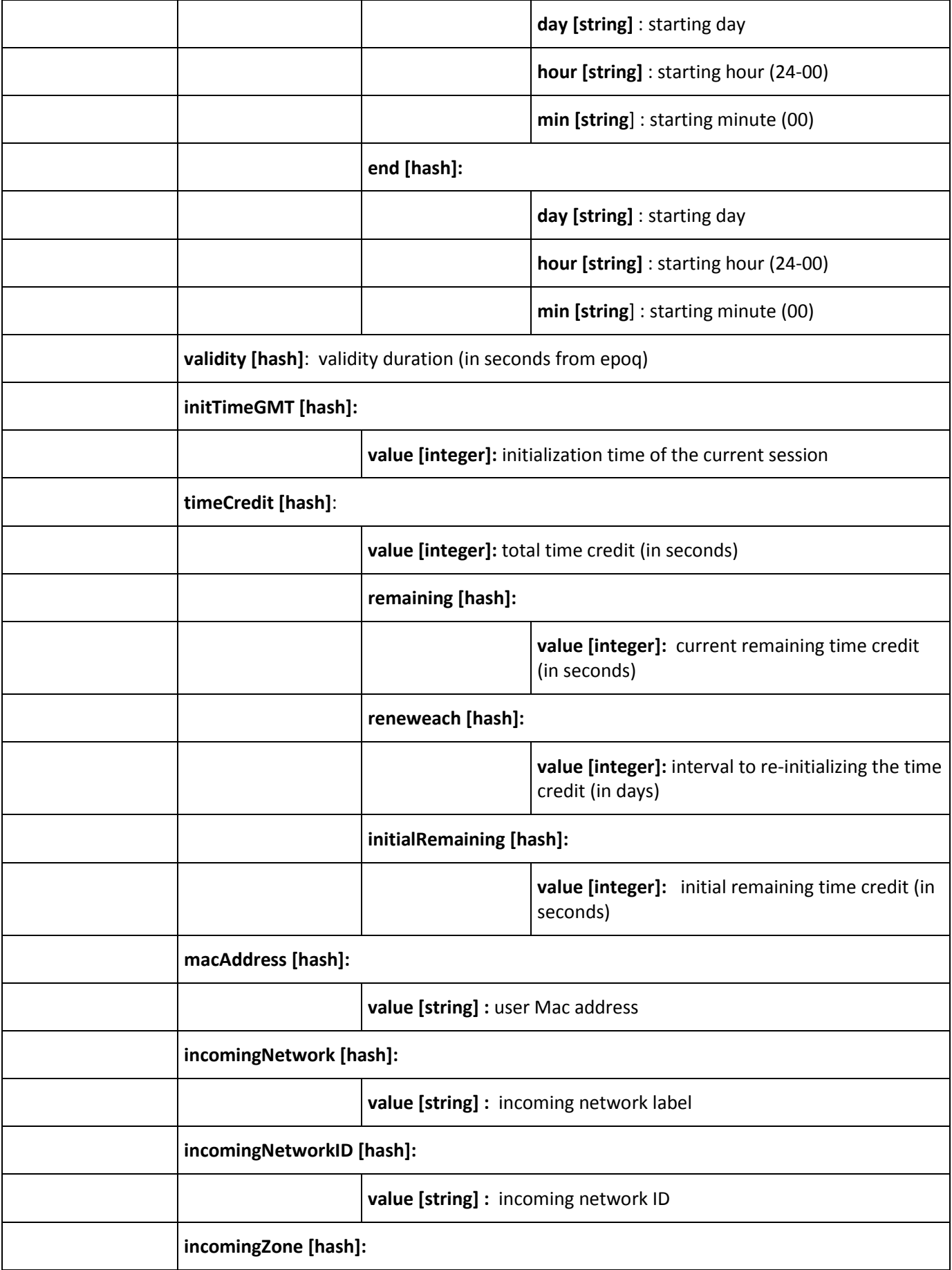

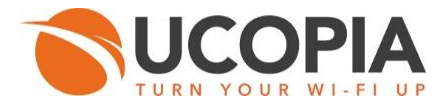

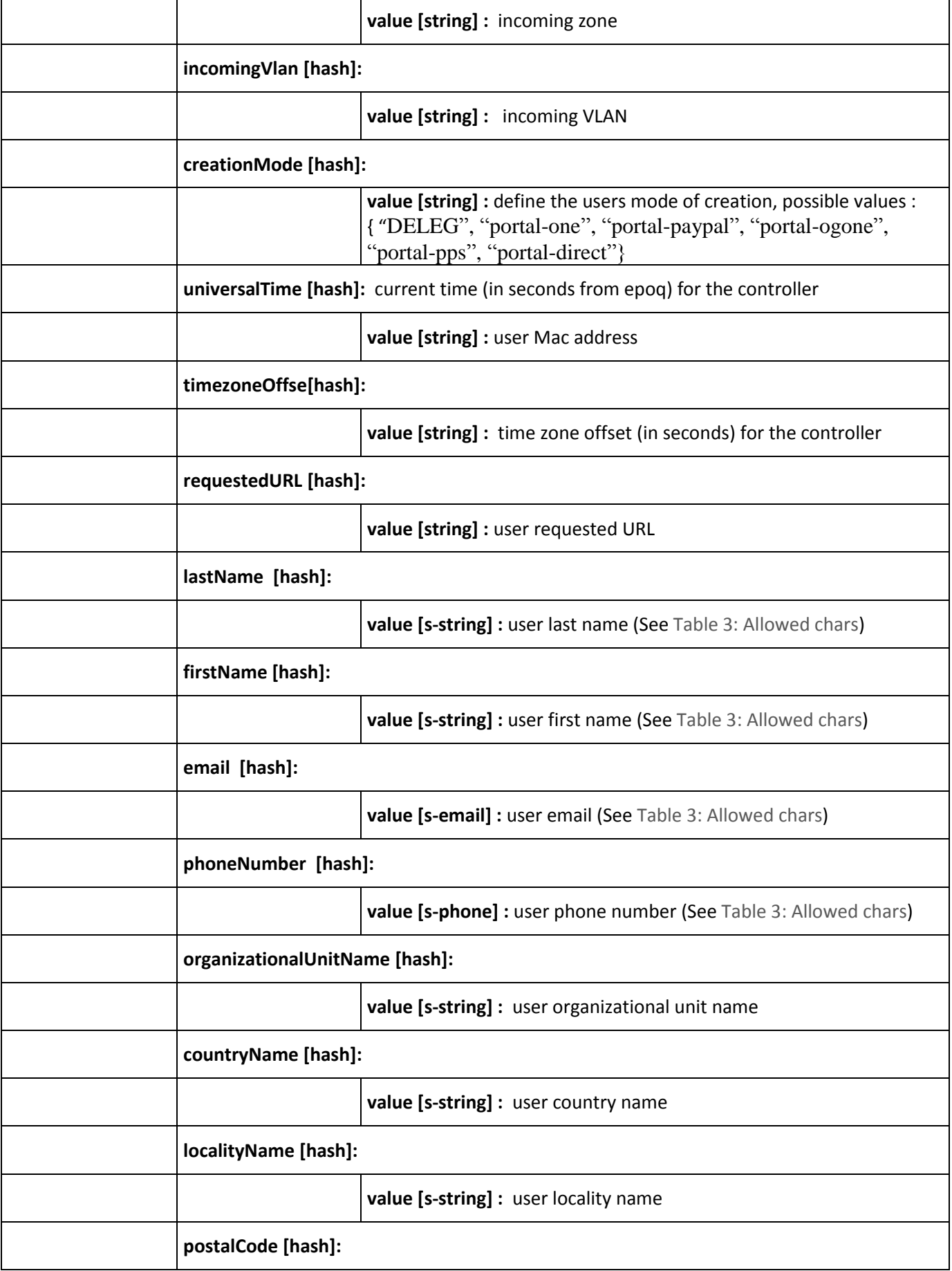

j.

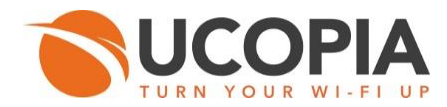

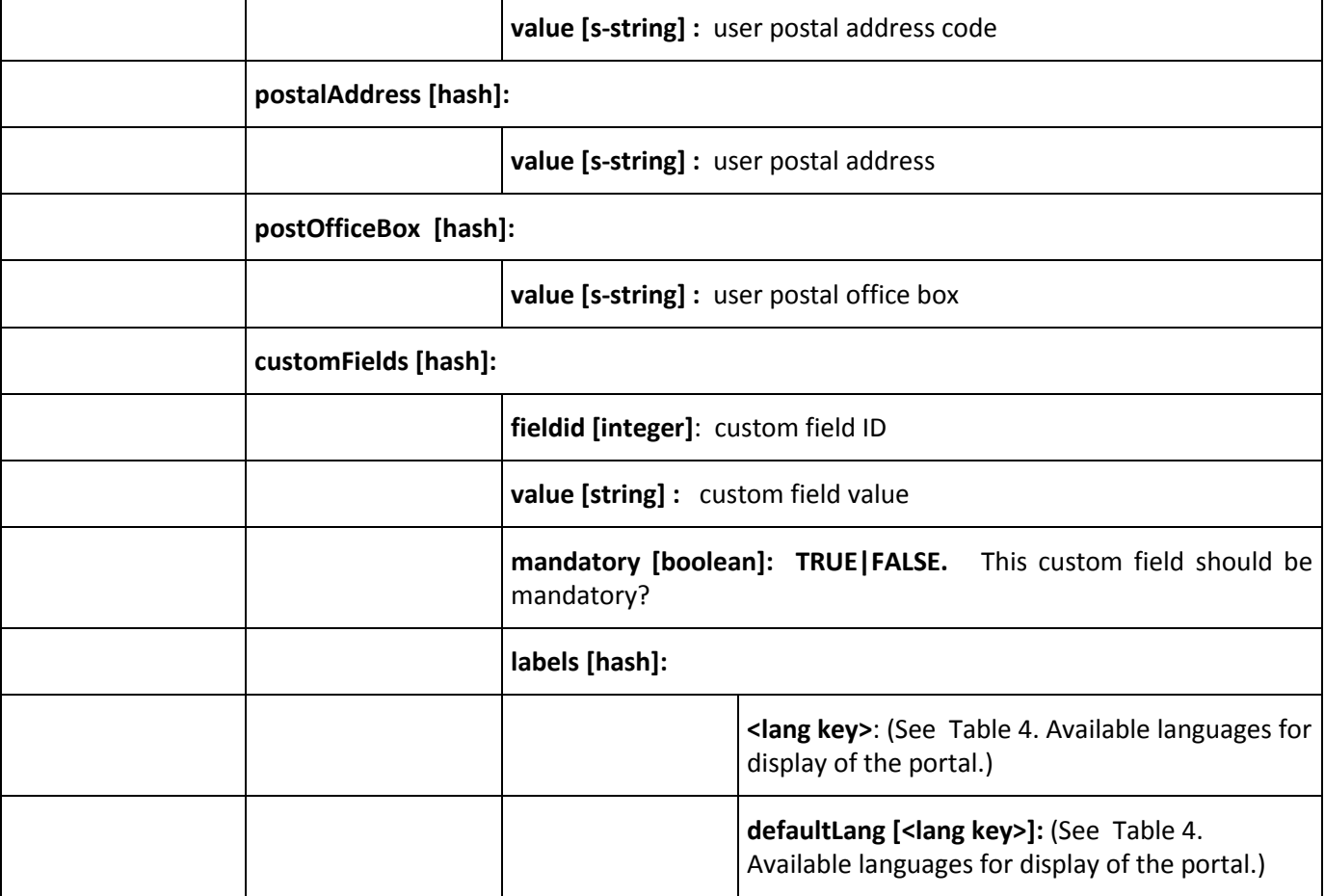

<span id="page-15-0"></span>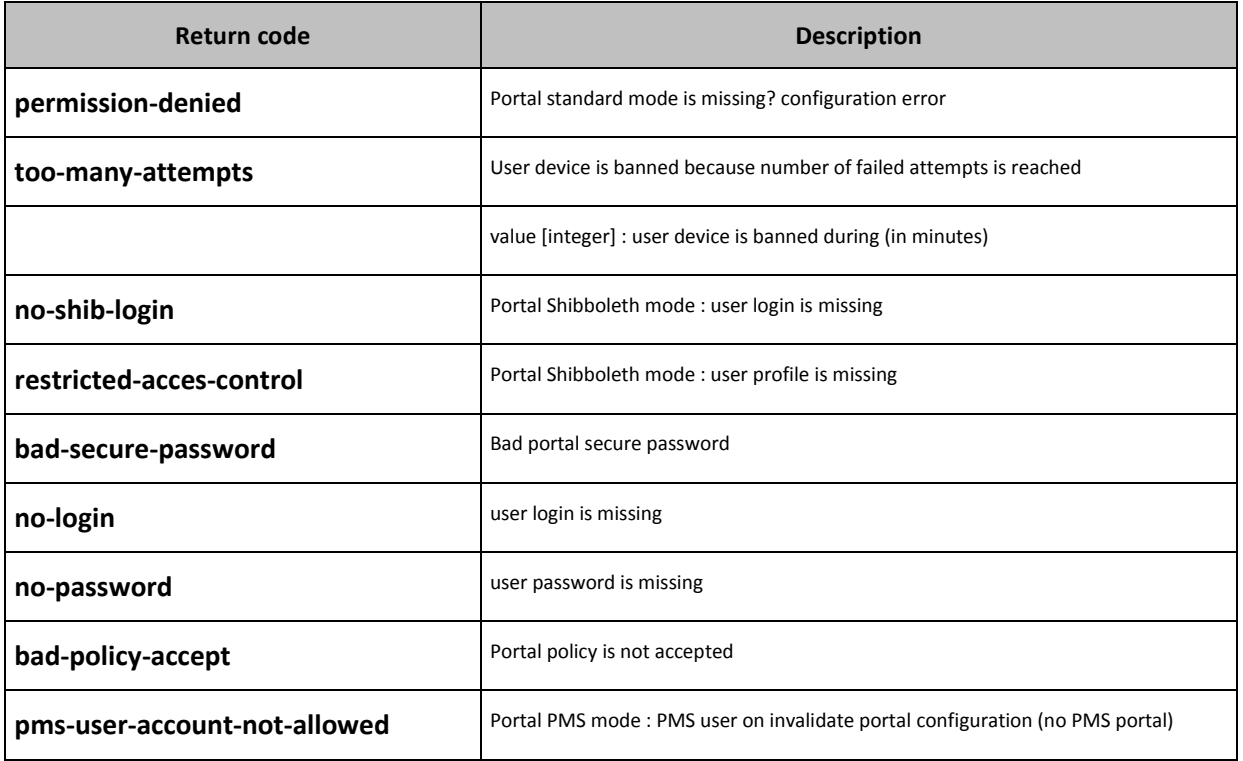

#### **Table 5 : authentication error codes**

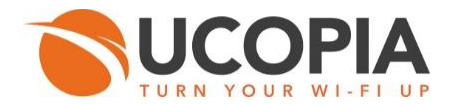

H

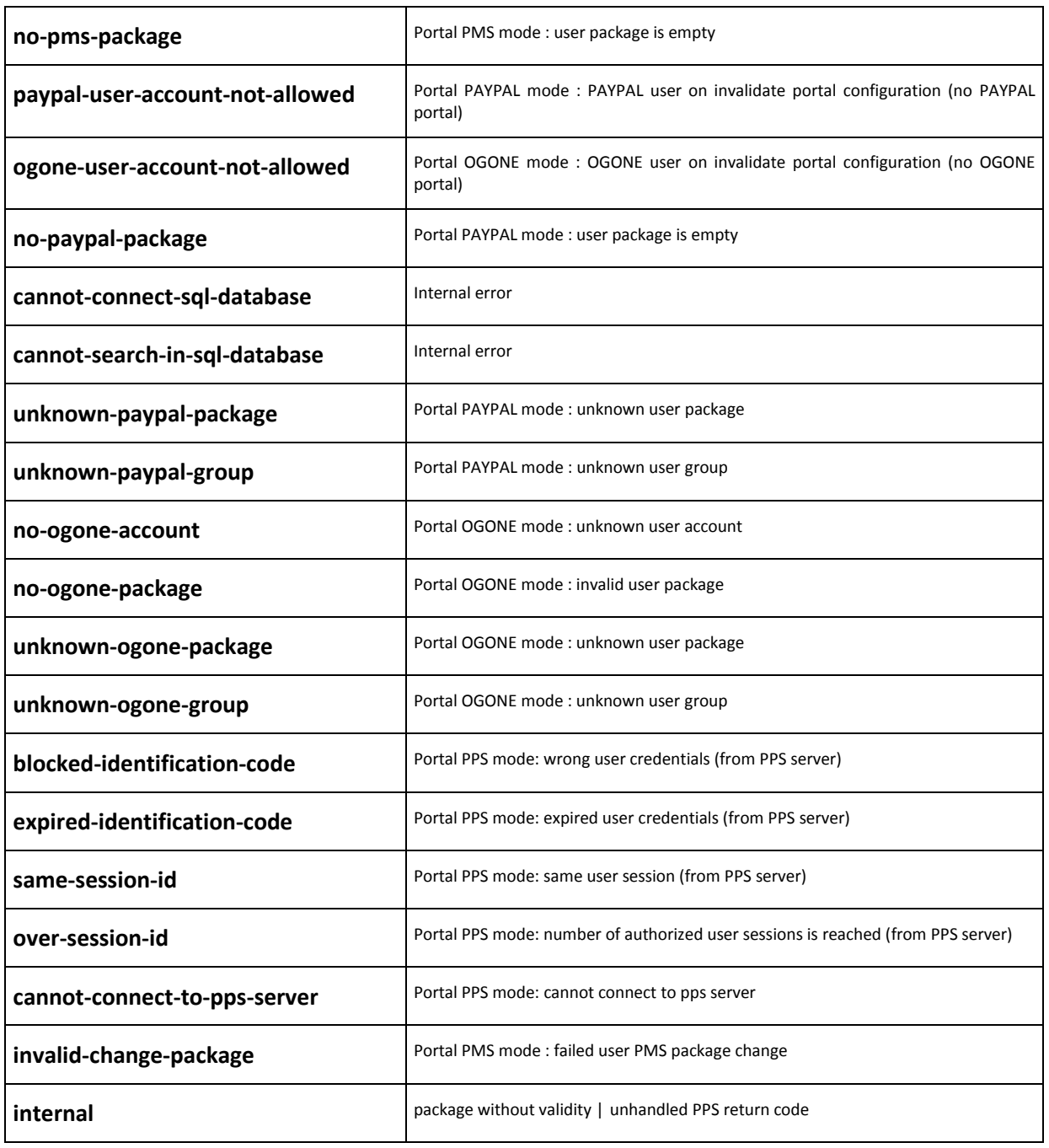

 $\overline{\phantom{a}}$ 

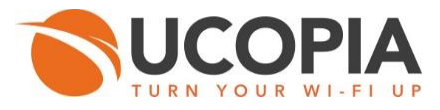

## <span id="page-17-0"></span>3.3 User disconnection

Disconnect a user.

- **Parameters (mandatory)** 
	- action = **disconnect**
	- login = **user identifier**
- **D** Optional
	- None
- Result : API disconnect response is either a returned error code Table 6 : disconnect error [codes,](#page-18-0) or the following array :

#### Array Description

- **step [string]:** current authentication step
- **type [string]:** current authentication type
- **info [hash]**:
	- code [string]: disconnect errors code, See Table 6 [: disconnect error codes](#page-18-0)
- **login [hash**]:
	- value [string]: user identifier

### **Example**

```
array (
   'step' => 'LOGON',
   'type' => 'ONE',
   'info' => 
   array (
      'code' => 'disconnect_success',
   ),
   'user' => 
   array (
      'login' => 
      array (
        'value' => 'ba',
      ),
   ),
```
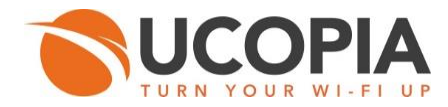

#### **Table 6 : disconnect error codes**

<span id="page-18-0"></span>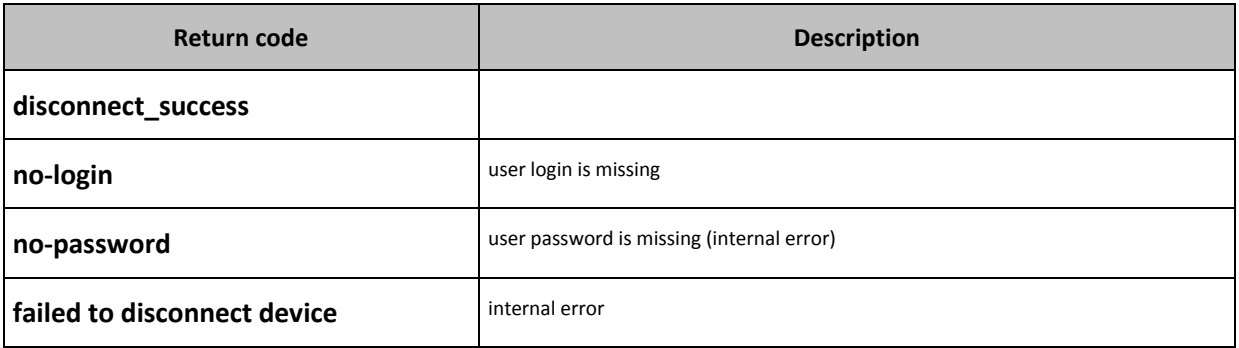

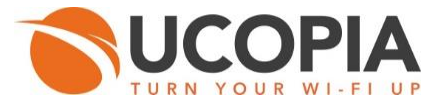

## <span id="page-19-0"></span>3.4 User refresh

Refresh a user connection each 50 seconds.

- **Parameters (mandatory)** 
	- action = **refresh**
	- login = **user identifier**
- **Department** 
	- None
- Result : API refresh action returns the following two parameters :

#### Array Description

If success refresh:

- **step [string]:** FEEDBACK
- **type [string]:** REFRESH

### If success failed:

- **step [string]:** LOGON
- **type [string]:** ""

#### Examples:

SUCCES REFRESH:

array (

```
 'step' => 'FEEDBACK',
 'type' => ' REFRESH',
 ),
```
FAILED REFRESH: (internal error)

```
array (
   'step' => ' LOGON ',
   'type' => ' ',
   ),
```
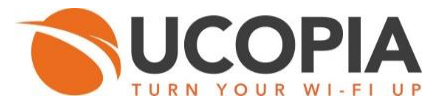

## <span id="page-20-0"></span>3.5 User registering

Register a user (self-registering). Two registration modes are available: 'One-Click Button' and 'open direct registration'.

- **Parameters (mandatory)** 
	- action = **subscribe**
	- type = **one** ('One-Click Button') or **direct** (open direct registration')
- **D** Optional
	- **connect\_policy\_accept = TRUE | FALSE**
	- **policy\_accept = TRUE | FALSE**
	- HTTP\_POST parameters: array containing keys and associated values. See the 'init' action feedback (See 5.1 Initialization (get information)) for mandatory and optional parameters:

Example:

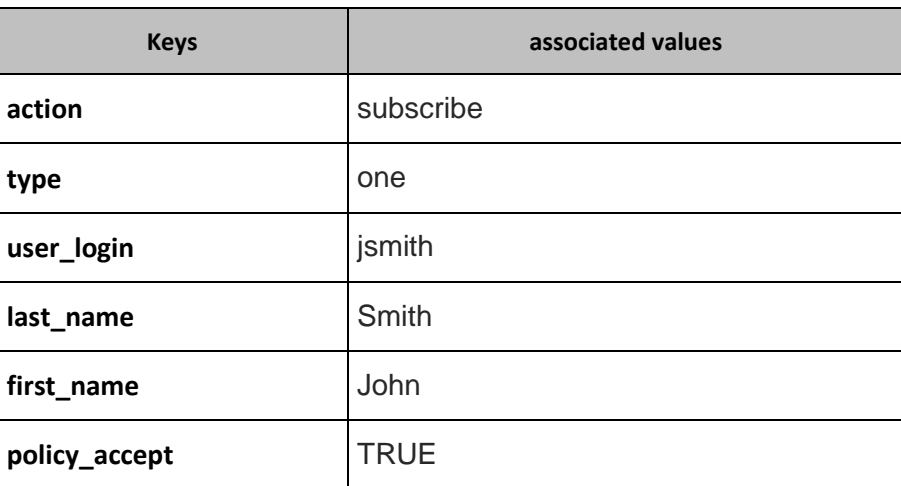

#### **Table 7 : One click registration example**

■ Result :

Array Description:

- info [hash]:
	- o **code [string]**: If success API registering action returns :
		- **"info\_one-subscribe\_success"** for Open registration One-Click
			- "**info\_direct-subscribe\_success"** for Open direct registration
		- **!** value [string]: self-registering error value, depending on the error code

Else API registering action returns self-registering error codes See [Table 8](#page-21-0) : 'Self[registering' error codes](#page-21-0)

- o **subscribe [hash]**: new user account parameters
	- **login [string]** : identifier of the new user account
	- **password [string]** : password of the new user account

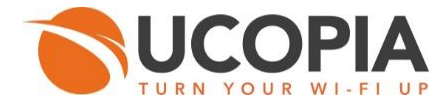

### Example 1 with One-Click subscribing success

```
array (
                  'info'=>
                      array (
                          'code' => ' info_one-subscribe_success',
                          'subscribe' =>
                             array (
                                   'login' => 'ymrbm8c',
                                   'password' => '37nr2BdU',
                               ),
                              .....
 )
```
Example 2 with failed One-Click subscribing

```
array (
                  'info'=>
                      array (
                         'code' => ' error_one-subscribe_already-used-login',
                         'subscribe' =>
                            array (
                                  'login' => NULL,
                              ),
 )
```
### **Table 8 : 'Self-registering' error codes**

<span id="page-21-0"></span>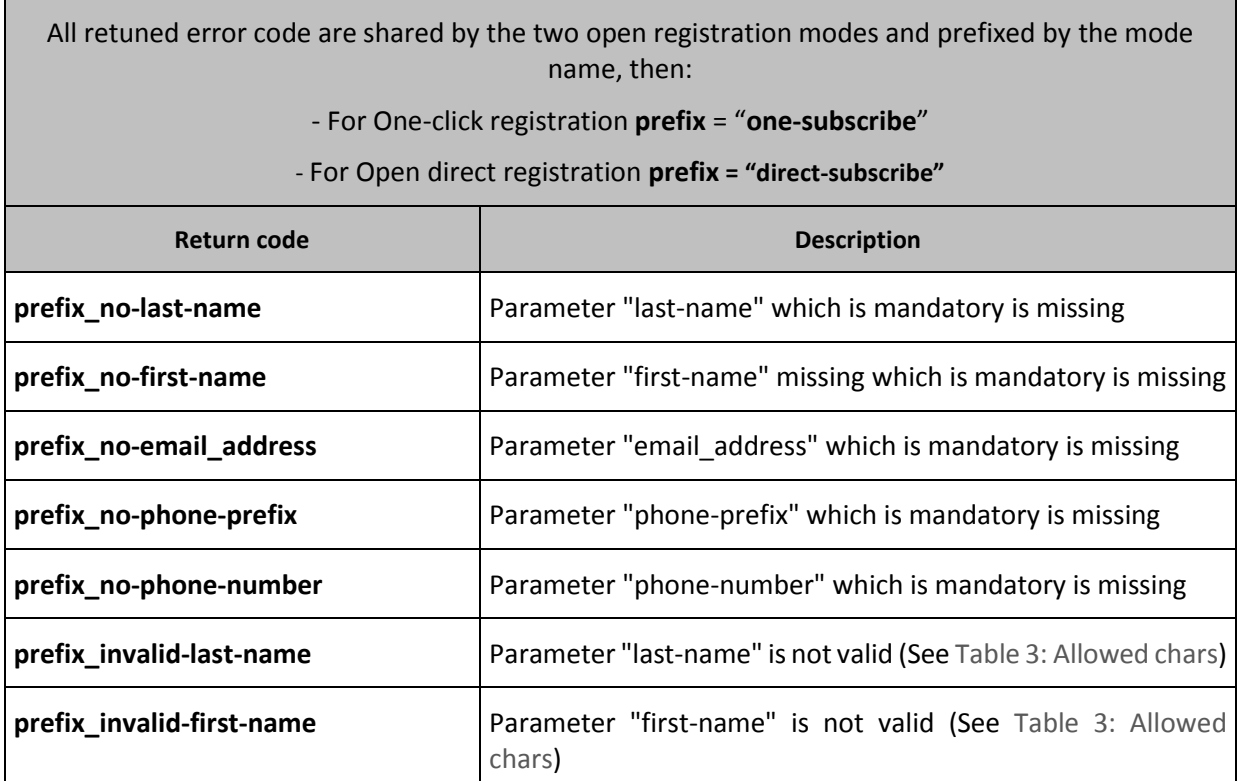

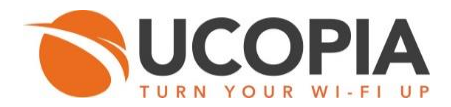

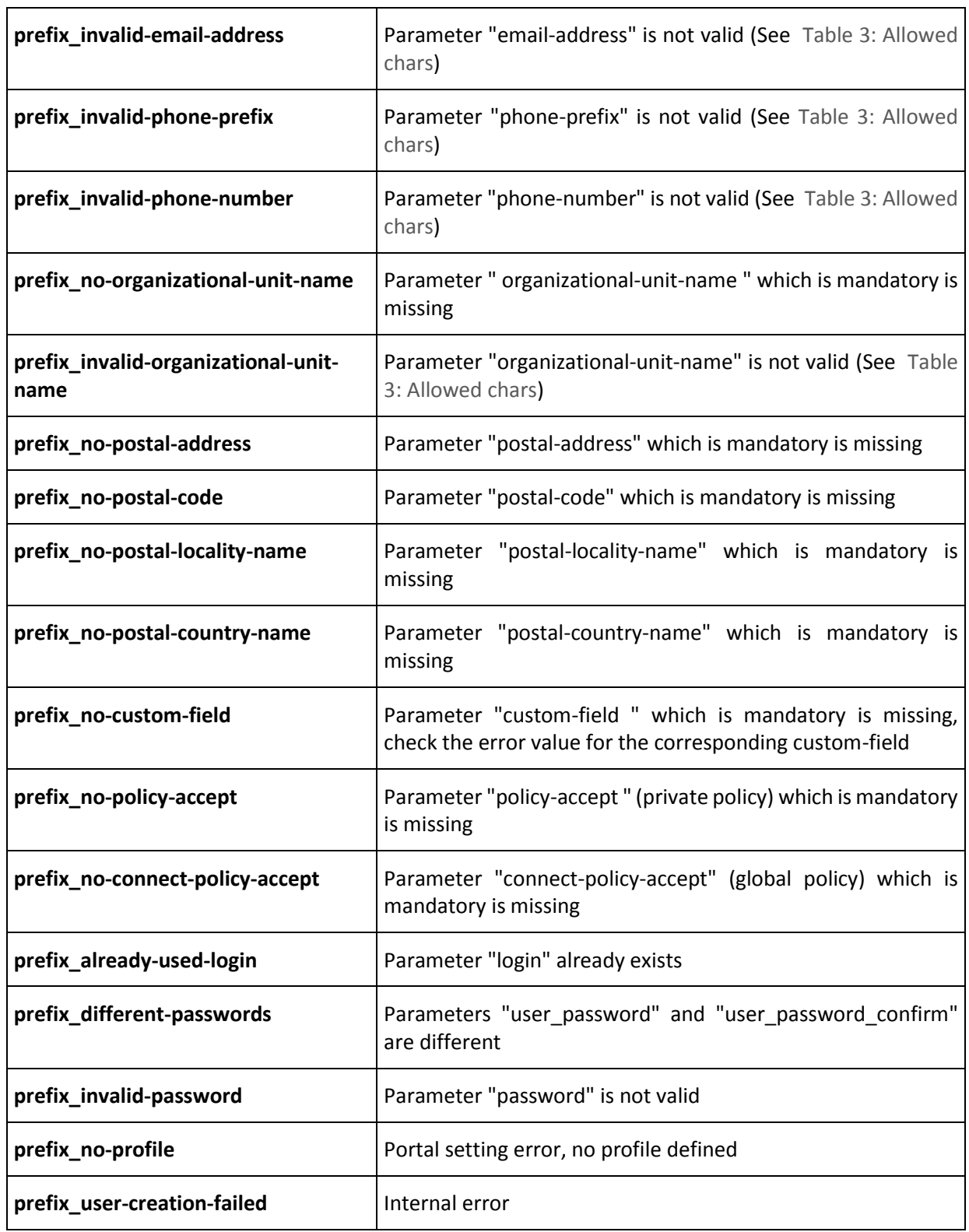

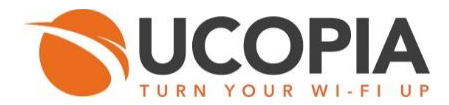

## <span id="page-23-0"></span>**4 UCOPIA In-line architecture**

This is the standard architecture where the UCOPIA controller is in-line (i.e. The end-user traffic goes through the controller). UCOPIA portal should direct interact with the API, as explained in the Section: Global behavior [\(connection flow\)](#page-2-1) and illustrated on the Figure 1 [: Connection Flow](#page-2-2).

## <span id="page-23-1"></span>**5 UCOPIA Out-of-band architecture**

The sequence diagram below describes the flow when UCOPIA is not in-line (for example in the Cloud) and the portal redirection is performed with a Wi-Fi equipment.

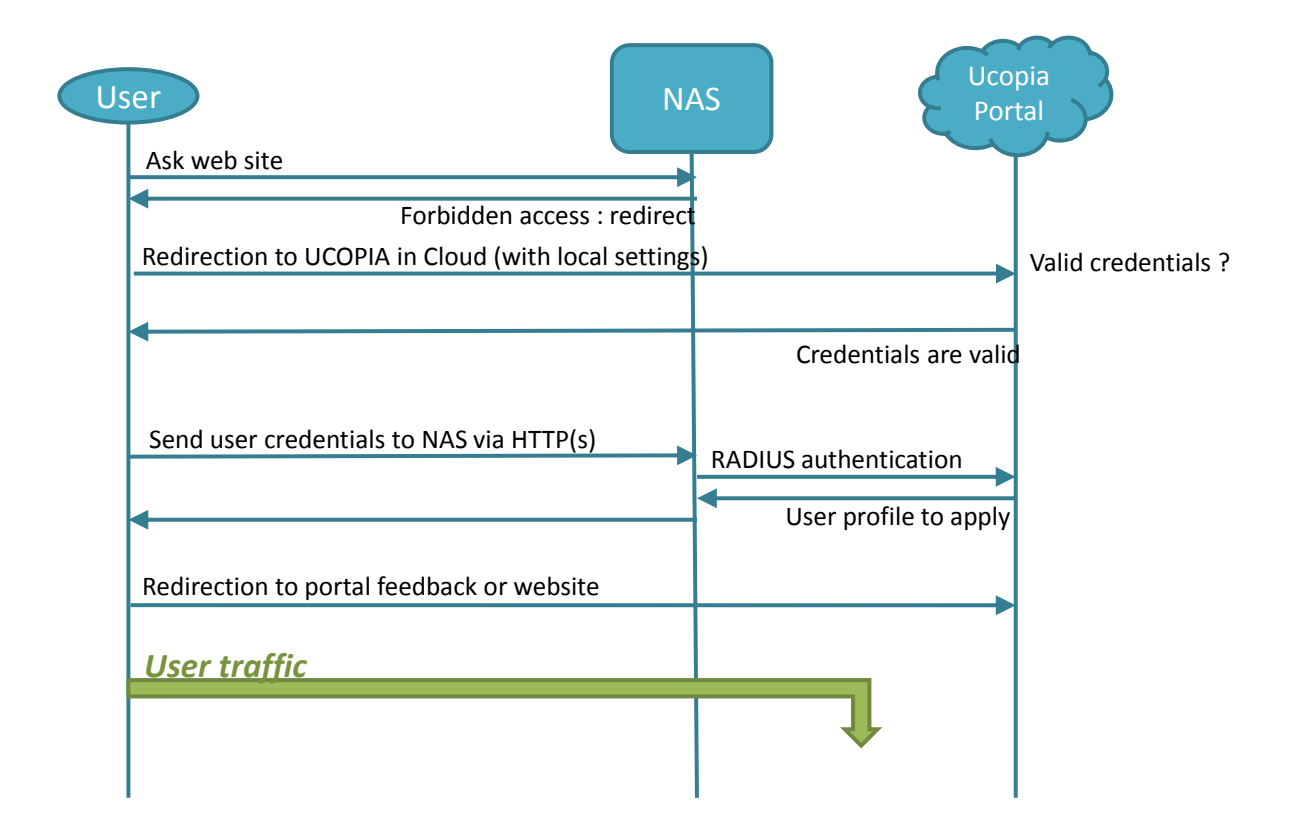

And can be summarized into three steps:

**Step 1:** Initiates an HTTP or HTTPS request,

**Step 2:** Following the first redirection also by a HTTP or HTTPS request,

**Step 3:** Then, build and send requests to interact with the API ("init" | "authenticate" | "subscribe" | "refresh"| "disconnect")

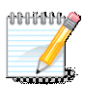

**Note**: The following is based on the "Out-of-band" architecture with Xirrus solution on premise.

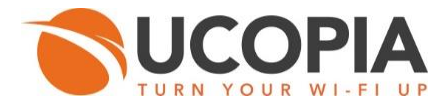

## **STEP 1:**

**Request :** initiates an HTTP or HTTPS request using GET or POST parameters [\(www.google.com](http://www.google.com/) for example)

**Response:** 

**HTTP request sent, awaiting response… 302 Moved Temporarily Location: REDIRECT\_URL**

**REDIRECT\_URL**: which is sent by the NAS describes how to build requests to interact with the API ("init" | "authenticate" | "subscribe" |"refresh" | "disconnect").

**REDIRECT** URL is composed by several GET parameters attributes as following:

**PROTOCOL://CENTRAL\_CONTROLLER\_ADRESS/zone/ZONE\_NAME/?GET\_ARGUMENT\_ LIST**

**PROTOCOL**: protocol (HTTP or HTTPS) to use when redirecting the user to the NAS

**CENTRAL\_CONTROLLER\_ADRESS**: central UCOPIA controller IP address or domain name

**ZONE\_NAME**: user incoming zone name

**GET\_ARGUMENT\_LIST** (See [Table 9: Xirrus GET ARGUMENT LIST\)](#page-24-0): res=\$response&uamip=\$uamip&uamport=\$uamport&challenge=\$challenge& userurl=\$userurl&mac=\$mac&SSID=\$SSID&vlan=\$vlan

#### **Table 9: Xirrus GET ARGUMENT LIST**

<span id="page-24-0"></span>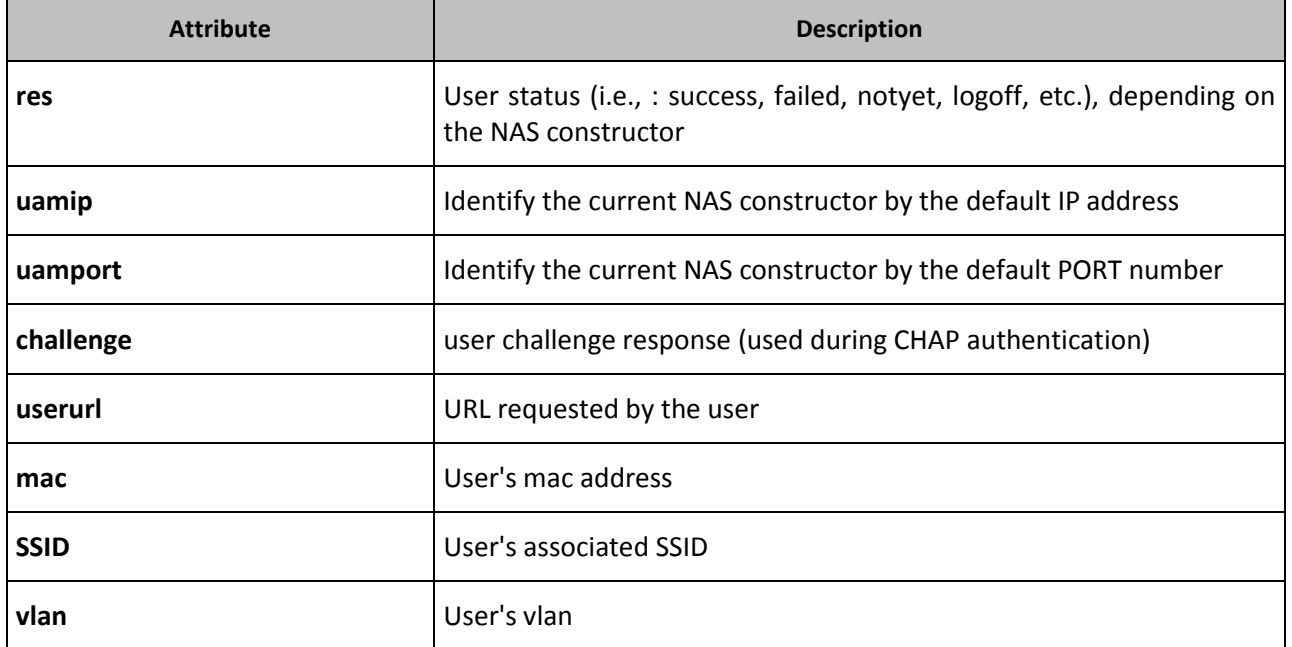

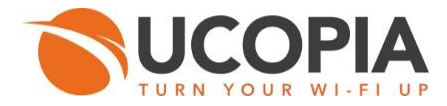

## **STEP 2:**

**Request :** Following the REDIRECT\_URL by a HTTP or HTTPS request using GET or POST parameters

**Response :** 

```
HTTP/1.1 302 Found
Location: REDIRECT_PORTAL
```
**REDIRECT\_PORTAL**: which is sent by the central UCOPIA controller specifies the portal settings to be used in the case of a browser client, and means that the session is now open and the API is ready to serve requests.

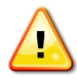

**Warning**: from step 2 until the session end UCOPIA application must keep the first session cookie sent by the central UCOPIA controller and reuse it for each request throughout the session.

## **STEP 3:**

Once the session is open and the API is ready to serve requests, UCOPIA application should send requests to interact with the API with the following format:

```
PROTOCOL://CENTRAL_CONTROLLER_ADRESS/portal_api.php?action="API_PR
IMITIVES"
```
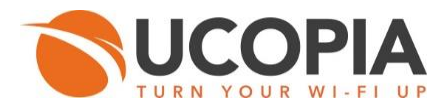

### **Example:**

## **STEP 1:**

### **Request :**

wget [http://www.google.com](http://www.google.com/)

### **Response :**

--2015-03-05 11:02:01-- http://www.google.com/ Resolving www.google.com (www.google.com)... 216.58.211.68, 2a00:1450:4007:806::1014 Connecting to www.google.com (www.google.com)|216.58.211.68|:80... connected. HTTP request sent, awaiting response...

### **302 Moved Temporarily**

#### **Location:**

```
https://controller.ucopia.lan/zone/test/?res=notyet&uamip=185.0.0.1&
uamport=10000&challenge=491547e80adf07498546d902541bdb73&userurl=htt
p%3a%2f%2fwww.google.com%2f&mac=00-22-fb-d5-15-
ee&ssid=test badis doc api&vlan=0
```
Then, UCOPIA application should followed this redirection to interact with the API:

## **STEP 2:**

### **Request:**

```
wget 
https://controller.ucopia.lan/zone/test/?res=notyet&uamip=185.0.0.1&
uamport=10000&challenge=491547e80adf07498546d902541bdb73&userurl=htt
p%3a%2f%2fwww.google.com%2f&mac=00-22-fb-d5-15-
ee&ssid=test badis doc api&vlan=0
```
### **Response:**

```
Resolving controller.ucopia.lan (controller.ucopia.lan)... 10.1.10.2
Connecting to controller.ucopia.lan
(controller.ucopia.lan)|10.1.10.2|:443... connected.
HTTP request sent, awaiting response... 
   HTTP/1.1 302 Found
   Location: /100/portal/
   Content-Length: 478
   Keep-Alive: timeout=2, max=100
   Connection: Keep-Alive
   Content-Type: text/html; charset=UTF-8
```
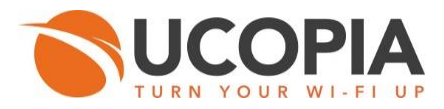

This redirection specifies the portal settings to be used (Location: /100/portal) and means that the session is now open and the API is ready to serve requests.

### **STEP 3:**

## **Request:**

```
Wget 
https://controller.ucopia.lan/portal_api.php?action="init"
```
## **Response (JSON format):**

{"logon":{"policy":{"display":false}},"subscribe":{"count":1,"one":{"userLogin":{"display":true ,"mandatory":true},"lastName":{"display":true,"mandatory":true},"email":{"display":true,"m andatory":true},"policy":{"display":false}}},"user":{"isAuthenticatedThroughShibboleth":false ,"lang":"fr","incomingNetwork":{"value":"native-

out"},"incomingNetworkID":{"value":"out"},"incomingZone":{"value":"test"}},"auth\_modes": {"standard":true,"one":true},"feedback":{"pms":{"customer":{"display":true},"message":{"di splay":true}},"caution":{"display":true},"requestedURL":{"display":true},"login":{"display":tru e},"profile":{"display":true},"services":{"display":true},"ipAddress":{"display":false},"incomin gNetwork":{"display":false},"incomingZone":{"display":true},"incommingVlan":{"display":fals e},"incommingZone":{"display":true},"multidevice":{"display":true},"validity":{"display":true} ,"forceDiscTimer":{"display":true},"totalTimeCredit":{"display":true},"totalConsumedTimeCr edit":{"display":true},"timeCredit":{"display":true},"consumedData":{"display":true}},"pwdR ecovery":false,"lang":{"displayLang":["fr","de","en","es","it","nl","pt","pl","zh\_CN","zh\_TW", "ar","ko","ja","th","ru","id"],"defaultLang":"fr","customFieldsDefaultLang":null},"refreshInte rval":50000,"step":"SUBSCRIBE","type":"ONE","modifyPwd":true,"forceModifyPwd":true}

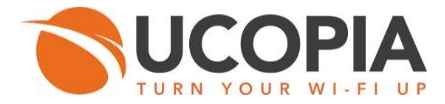

## <span id="page-28-0"></span>5.1 UCOPIA "OUT Of BAND": authentication/disconnection

More steps are needed to do the authentication/disconnection requests in order to effective authenticate/disconnect from the NAS.

#### **Request:**

**PROTOCOL://CENTRAL\_CONTROLLER\_ADRESS/?action=authenticate|disconne ct&login=\$login&password=\$password**

#### **Response:**

The same authentication response plus following parameters to be used to authenticate with the NAS:

….

- **lacktary URL params [hash]:** gather all URL particular options to use for user connection
	- o **type [string]** : type of the request: GET or POST
	- o **uri [string]**: login or logout
	- o **host [string]**: NAS IP address or domain
	- o **port [string]**: **NAS port**
	- o **protocol [string]**: protocol (http|https) to use when redirecting the user to the NAS at user (dis)connection
	- o **parameters [hash]**:
		- **username [string]**: user login
		- **response [string]**: user challenge response (used during CHAP authentication)

……

Then, UCOPIA application should build the authentication|disconnection request using those **login\_URL\_params** and sent them to the NAS for effective (dis)connection:

#### **Request**:

**Protocol://host:port/uri&username=\$username&response=\$response**

**Response**:

```
HTTP request sent, awaiting response… 302 Moved Temporarily
Location: REDIRECT_URL
```
Then, following the **REDIRECT\_URL** to have the last authentication/disconnection feedback from the central UCOPIA controller.

Note that this **REDIRECT\_URL** includes the '**res**' attribute which specifies the user status against RADIUS authentication ("success", "already", "failed", "logoff", etc.).

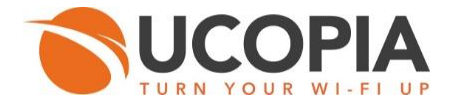

#### **Example**:

#### **Request:**

```
wget
https://controller.ucopia.lan/portal_api.php?action=authenticat
e&login=jsmith&password=1234
```
#### **Response:**

```
….
login_URL_params: array (
   'type' => 'GET',
   'uri' => 'login',
   'host' => '185.0.0.1',
   'port' => '10000',
   'protocol' => 'http',
   'parameters' => 
   array (
    'username' => 'jsmith',
     'response' => '2a91a1f9af386d2ebf8d42b755a53de1',
   ),
),
…..
```
#### **Request:**

## wget

[http://185.0.0.1:10000/login?username=jsmith&response=2a91a1f9a](http://185.0.0.1:10000/login?username=jsmith&response=2a91a1f9af386d2ebf8d42b755a53de1) [f386d2ebf8d42b755a53de1](http://185.0.0.1:10000/login?username=jsmith&response=2a91a1f9af386d2ebf8d42b755a53de1)

#### **Response:**

Connecting to 185.0.0.1:10000... connected. HTTP request sent, awaiting response... HTTP/1.0 302 Moved Temporarily Location: https://controller.ucopia.lan/zone/test/?**res= success**&uamip=185.0.0.1&uamport=10000&userurl=http%3a%2f%2fwww.gstatic.com%2fch rome%2fprofile\_avatars%2fNothingToDownload&mac=00-22-fb-d5-15 ee&ssid=test\_badis\_doc\_api&vlan=0

#### **Request:**

#### Wget

```
https://controller.ucopia.lan/zone/test/?res= 
success&uamip=185.0.0.1&uamport=10000&userurl=http%3a%2f%2fwww.gstatic.com%2fch
rome%2fprofile_avatars%2fNothingToDownload&mac=00-22-fb-d5-15-
ee&ssid=test_badis_doc_api&vlan=0
```
#### **Response (JSON format):**

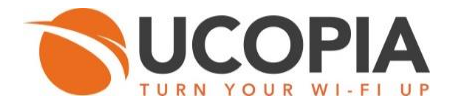

{"logon":{"policy":{"display":false}},"subscribe":{"count":1,"one":{"userLogin":{"display":true, "mandatory":true},"lastName":{"display":true,"mandatory":true},"email":{"display":true,"ma ndatory":true},"policy":{"display":false}}},"user":{"isAuthenticatedThroughShibboleth":false," lang":"fr","incomingNetwork":{"value":"native-

out"},"incomingNetworkID":{"value":"out"},"incomingZone":{"value":"test"}},"auth\_modes":{ "standard":true,"one":true},"feedback":{"pms":{"customer":{"display":true},"message":{"dis play":true}},"caution":{"display":true},"requestedURL":{"display":true},"login":{"display":true },"profile":{"display":true},"services":{"display":true},"ipAddress":{"display":false},"incoming Network":{"display":false},"incomingZone":{"display":true},"incommingVlan":{"display":false },"incommingZone":{"display":true},"multidevice":{"display":true},"validity":{"display":true}," forceDiscTimer":{"display":true},"totalTimeCredit":{"display":true},"totalConsumedTimeCredi t":{"display":true},"timeCredit":{"display":true},"consumedData":{"display":true}},"pwdRecov ery":false,"lang":{"displayLang":["fr","de","en","es","it","nl","pt","pl","zh\_CN","zh\_TW","ar", "ko","ja","th","ru","id"],"defaultLang":"fr","customFieldsDefaultLang":null},"refreshInterval": 50000,"step":"SUBSCRIBE","type":"ONE","modifyPwd":true,"forceModifyPwd":true}

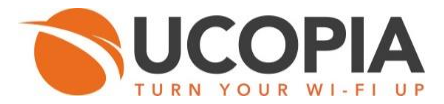

## <span id="page-31-0"></span>**6 Get user settings (portal feedback)**

If UCOPIA application needs to recover settings once user is connected, it should request the following URL:

## **https://<@UCOPIA controller host>**

## <span id="page-31-1"></span>**7 Known limitations**

<span id="page-31-2"></span>The following section describes known limitations of the current UCOPIA controller's version (5.0):

## 7.1 Allowed user agent strings

Currently the accepted user agent strings are summarized in the Section [0:](#page-3-2) [HTTP user agent](#page-4-0)  [restrictions.](#page-4-0)

## <span id="page-31-3"></span>7.2 Allowed special characters

Currently we restrict allowed special characters for string values, as explained in the [Table 3: Allowed](#page-5-1)  [chars,](#page-5-1) Sectio[n 33:](#page-4-1) API [description.](#page-4-1)

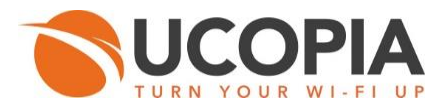

## <span id="page-32-0"></span>**8 Appendix 1: API "INIT" example**

```
URL = "https://@controller host/portal_api.php";
action = "init"
```

```
API Response: (PHP Array)
         array (
             'logon' => 
             array (
                'policy' => 
                array (
                  'display' => true,
                  'displayLang' => 
                  array (
                    0 \Rightarrow ' en',
                    1 = > ' fr', …
                  ),
                  'en' => 
                  array (
                     'text' => ' perso_data_policy'',
                     'link' => NULL,
                  ),
                  'defaultLang' => 'en',
             ),
             'subscribe' => 
             array (
               'count' => 2,
                'one' => 
                array (
                  'userLogin' => 
                  array (
                     'display' => true,
                     'mandatory' => false,
                  ),
```
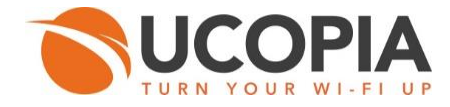

```
 'userPassword' => 
 array (
   'display' => true,
   'mandatory' => false,
 ),
 'lastName' => 
 array (
   'display' => true,
   'mandatory' => false,
 ),
 'firstName' => 
 array (
   'display' => true,
   'mandatory' => false,
 ),
 'email' => 
 array (
   'display' => true,
   'mandatory' => false,
 ),
 'phone' => 
 array (
   'display' => true,
   'mandatory' => false,
 ),
 'organizationalUnitName' => 
 array (
   'display' => true,
   'mandatory' => false,
 ),
 'postalAddress' => 
 array (
   'display' => true,
   'mandatory' => false,
 ),
 'personalField_1' =>
```
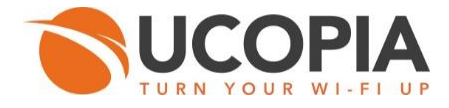

```
 array (
    'display' => true,
    'mandatory' => true,
    'labels' => 
    array (
       'fr' => ' carte de fidelité',
       'en' => ' Fidelity card',
   ),
 …
 ),
 'policy' => 
 array (
    'display' => true,
    'displayLang' => 
    array (
      0 \Rightarrow 'ar',1 = > 'n!',2 \Rightarrow 'en',3 \Rightarrow 'fr',
      4 \Rightarrow 'de',5 \Rightarrow 'id',6 \Rightarrow 'it',
       7 => 'ja',
      8 \Rightarrow 'ko',9 \Rightarrow 'pl',10 \Rightarrow 'pt',11 \Rightarrow 'ru',12 \Rightarrow 'zh_C'N',
      13 => 'es',
      14 \Rightarrow 'th',15 \Rightarrow 'zh_TW', ),
    'ar' => 
    array (
       'text' => 'French',
       'link' => 'http://www.ucopia.com',
```
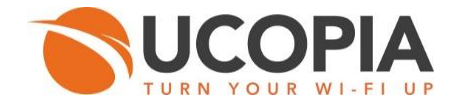

```
 ),
         'nl' => 
        array (
           'text' => 'French',
           'link' => ' http://www.ucopia.com',
        ),
        'en' => 
        array (
           'text' => 'French',
           'link' => 'http://www.ucopia.com',
        ),
         'fr' => 
        array (
           'text' => 'French',
           'link' => 'http://www.ucopia.com',
        ),
          ……..
        ),
      ),
   ),
   'direct' => 
   array (
      'userLogin' => 
      array (
         'display' => true,
        'mandatory' => false,
      ),
      ……..
        ),
      ),
   ),
 ),
 'user' => 
 array (
   'isAuthenticatedThroughShibboleth' => false,
   'lang' => 'fr',
```
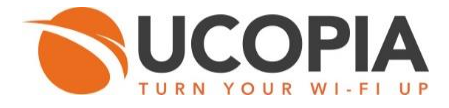

```
 'incomingNetwork' => 
   array (
      'value' => 'native-in',
   ),
   'incomingNetworkID' => 
   array (
      'value' => 'in',
   ),
   'incomingZone' => 
   array (
      'value' => 'Default-in',
   ),
 ),
 'auth_modes' => 
 array (
   'standard' => true,
   'one' => true,
 ),
 'feedback' => 
 array (
   'pms' => 
   array (
      'customer' => 
      array (
         'display' => true,
      ),
      'message' => 
      array (
         'display' => true,
      ),
   ),
   'caution' => 
   array (
      'display' => true,
   ),
   'requestedURL' =>
```
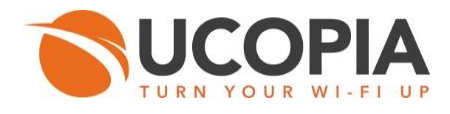

```
 array (
   'display' => true,
 ),
 'login' => 
 array (
   'display' => true,
 ),
 'profile' => 
 array (
   'display' => true,
 ),
 'services' => 
 array (
   'display' => true,
 ),
 'ipAddress' => 
 array (
   'display' => false,
 ),
 'incomingNetwork' => 
 array (
   'display' => false,
 ),
 'incomingZone' => 
 array (
   'display' => true,
 ),
 'incommingVlan' => 
 array (
   'display' => false,
 ),
 'incommingZone' => 
 array (
   'display' => true,
 ),
 'multidevice' =>
```
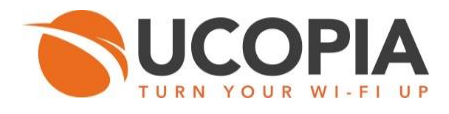

```
 array (
      'display' => true,
   ),
   'validity' => 
   array (
      'display' => true,
   ),
   'forceDiscTimer' => 
   array (
      'display' => true,
   ),
   'totalTimeCredit' => 
   array (
      'display' => true,
   ),
   'totalConsumedTimeCredit' => 
   array (
      'display' => true,
   ),
   'timeCredit' => 
   array (
      'display' => true,
   ),
   'consumedData' => 
   array (
      'display' => true,
   ),
 ),
 'pwdRecovery' => true,
 'lang' => 
 array (
   'displayLang' => 
   array (
     0 \Rightarrow 'fr',1 \Rightarrow 'de',2 \Rightarrow 'en',
```
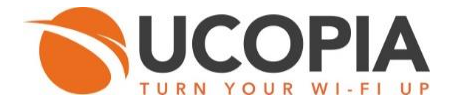

```
3 \Rightarrow 'es',4 \Rightarrow 'it',5 \Rightarrow 'nl',6 \Rightarrow 'pt',7 \Rightarrow 'pl',8 \Rightarrow 'zh_CN',9 \Rightarrow 'zh_TW',10 \Rightarrow 'ar', 11 => 'ko',
      12 => 'ja',
      13 => 'th',
     14 \Rightarrow 'ru',15 \Rightarrow 'id', ),
    'defaultLang' => 'fr',
    'customFieldsDefaultLang' => 'ar',
 ),
 'refreshInterval' => 50000,
 'postConnectRedirect' => 
 array (
    'url' => ' http://www.wi-fi.org/ ',
    'delay' => '20',
 ),
 'step' => 'SUBSCRIBE',
 'type' => 'ONE',
 'modifyPwd' => true,
 'forceModifyPwd' => true,
```
)

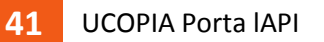

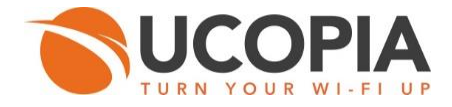

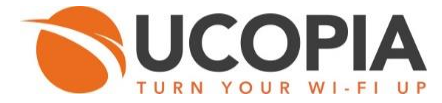

## <span id="page-41-0"></span>**9 Appendix 2: API "AUTHENTIFICATION" example**

```
URL = "https://@controller host/portal_api.php";
Parameters : 
  action = "authenticate"
  login = "jsmith"
  password = "xxxx"
API Response: (PHP Array)
array (
   'authenticate_step' => 'LOGON',
   'authenticate_type' => 'ONE',
   'step' => 'FEEDBACK',
   'type' => 'CONNECT',
   'user' => 
   array (
     'login' => 
     array (
        'value' => 'ba',
     ),
      'ipAddress' => 
     array (
        'value' => '192.168.100.1',
     ),
      'profile' => 
     array (
        'value' => 'profile_1',
     ),
      'services' => 
     array (
        'value' => 'Full_Access, Mail, Remote_Access, SSH, Web_Proxy',
     ),
      'autoDisconnect' => 
     array (
        'value' => false,
```
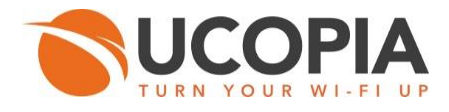

```
 ),
 'schedule' => 
 array (
   'value' => 
   array (
     0 = > 0 array (
         'begin' => 
        array (
           'day' => 'monday',
           'hour' => '00',
           'min' => '00',
         ),
         'end' =>
         array (
           'day' => 'sunday',
           'hour' => '24',
           'min' => '00',
        ),
      ),
   ),
 ),
 'validity' => 
 array (
   'value' => '0',
 ),
 'initTimeGMT' => 
 array (
   'value' => '1425305092',
 ),
 'timeCredit' => 
 array (
   'value' => '7200',
   'remaining' => 
   array (
      'value' => 5146,
```
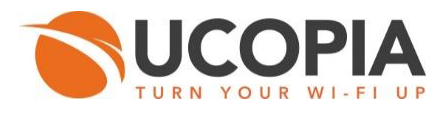

```
 ),
   'reneweach' => 
   array (
      'value' => '0',
   ),
   'initialRemaining' => 
   array (
      'value' => 5146,
   ),
 ),
 'macAddress' => 
 array (
   'value' => '00:20:xx:xx:xx:xx',
 ),
 'incomingNetwork' => 
 array (
   'value' => 'native-in',
 ),
 'incomingNetworkID' => 
 array (
   'value' => 'in',
 ),
 'incomingZone' => 
 array (
   'value' => 'Default-in',
 ),
 'incomingVlan' => 
 array (
   'value' => 'native-in',
 ),
 'incommingVlan' => 
 array (
   'value' => 'native-in',
 ),
 'incommingZone' => 
 array (
```
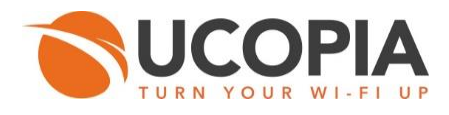

```
 'value' => 'Default-in',
 ),
 'creationMode' => 
 array (
   'value' => 'portal-one',
 ),
 'universalTime' => 
 array (
   'value' => 1425305092,
 ),
 'timezoneOffset' => 
 array (
   'value' => '3600',
 ),
 'requestedURL' => 
 array (
   'value' => 'http://www.cambridgeenglish.org/ ',
 ),
 'allowModPwdBySelf' => false,
 'managePersonalSettings' => false,
 'lastName' => 
 array (
   'value' => 'John',
 ),
 'firstName' => 
 array (
   'value' => 'Smith',
 ),
 'email' => 
 array (
   'value' => 'jsmith@gmail.com',
 ),
 'phoneNumber' => 
 array (
  'value' \Rightarrow ",
 ),
```
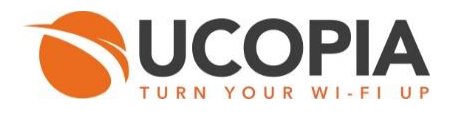

```
 'organizationalUnitName' => 
 array (
   'value' => 'ucopia',
 ),
 'countryName' => 
 array (
   'value' => 'France',
 ),
 'localityName' => 
 array (
   'value' => 'Montrouge',
 ),
 'postalCode' => 
 array (
   'value' => '75',
 ),
 'postalAddress' => 
 array (
   'value' => '20',
 ),
 'postOfficeBox' => 
 array (
   'value' => '92100',
 ),
 'customFields' => 
 array (
  0 = > 0 array (
      'fieldid' => '1',
      'value' => ' Fidelity card',
      'mandatory' => true,
      'label' => 
      array (
         'en' => ' Fidelity card ',
         …
         'defaultLang' => 'en',
```
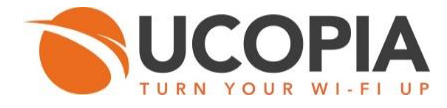

 ), … ), 'manageAccount' => false, ), ……. ), ),